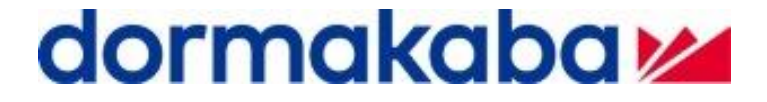

# **Удаленный считыватель Remote Reader 9115**

## **Руководство по эксплуатации**

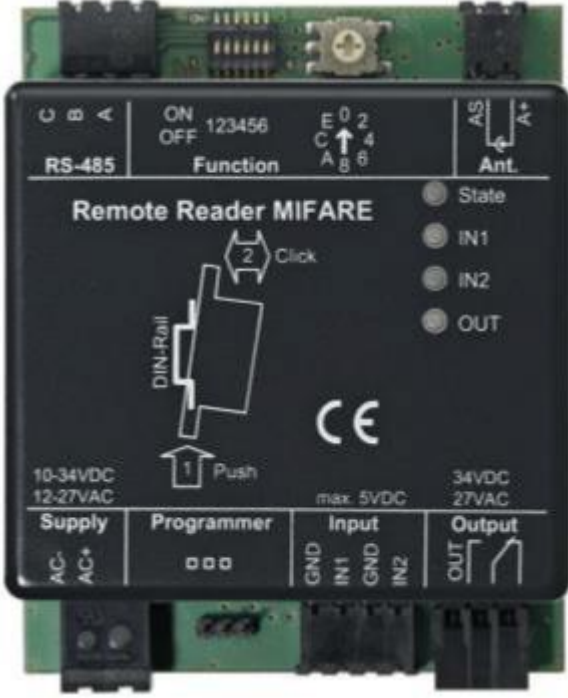

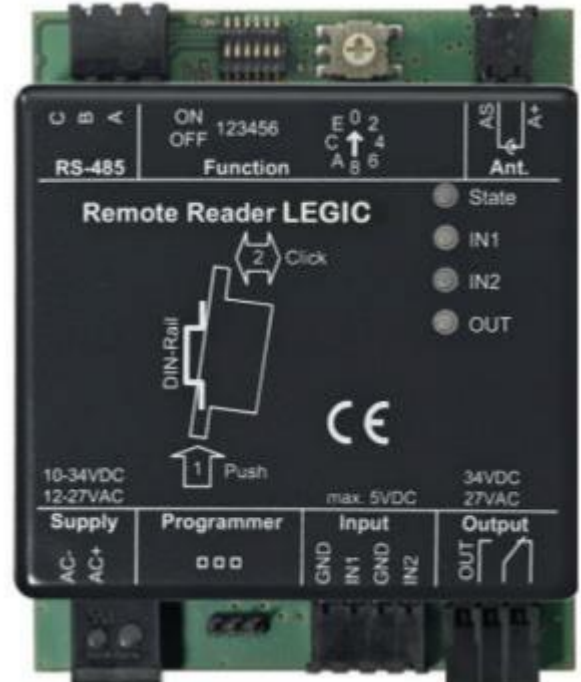

### СОДЕРЖАНИЕ

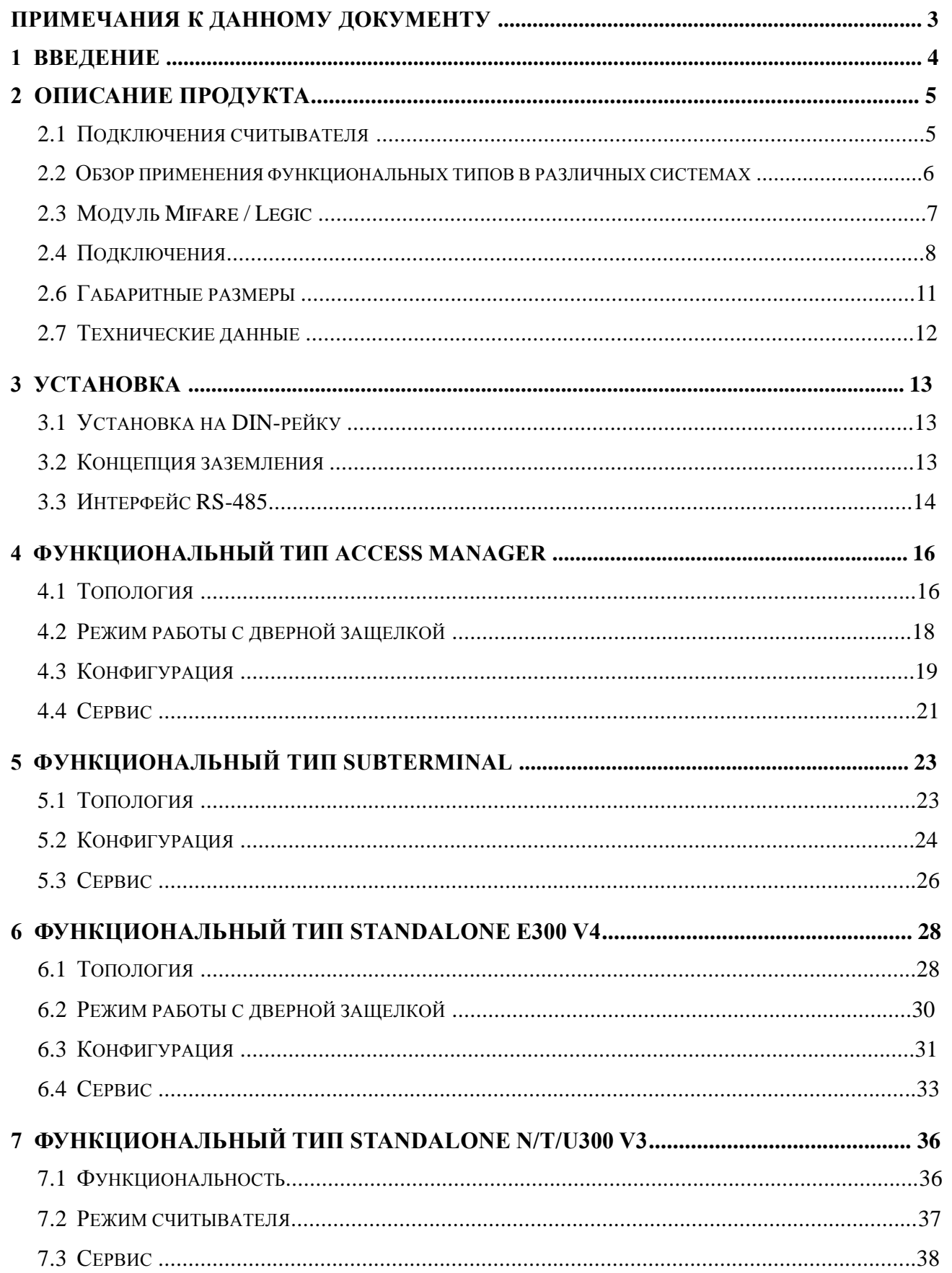

#### **Примечания к данному документу**

Данный документ действителен для следующих версий оборудования и программного обеспечения:

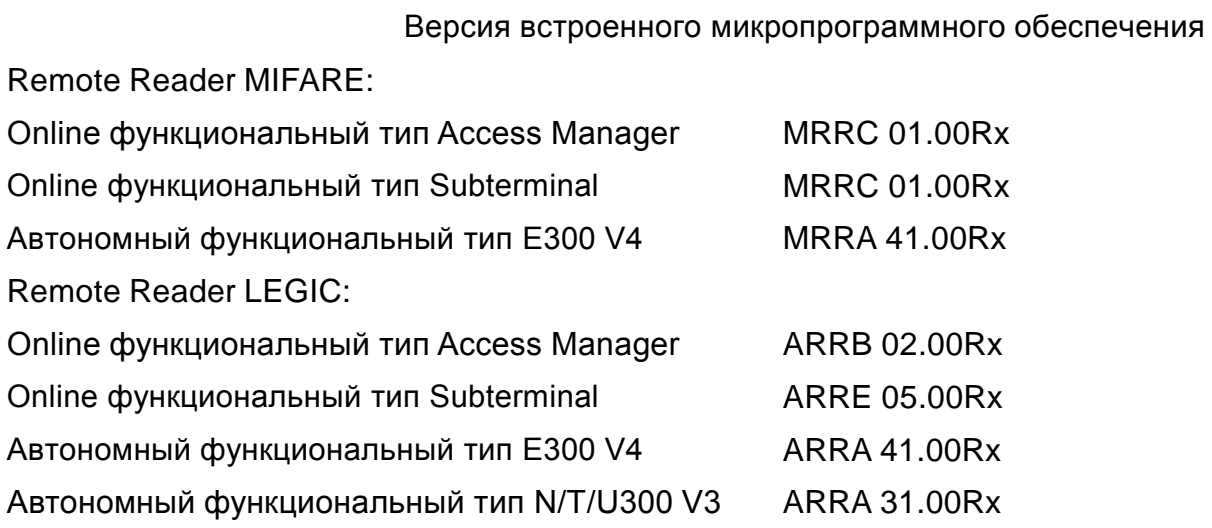

#### *Сокращения:*

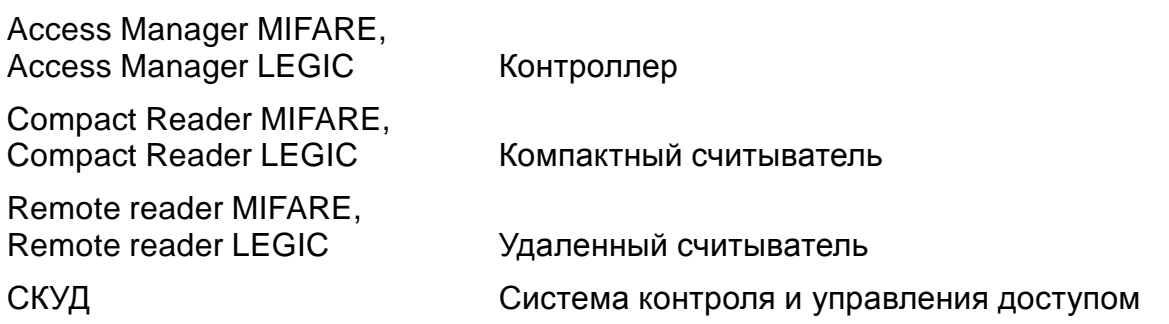

Расшифровка обозначения версии микропрограммного обеспечения, например MRCB 01.00Rx:

M Технология Mifare A Технология Legic RRA Удаленный считыватель с автономным функционалом RRB Удаленный считыватель с функционалом Access Manager RRC Удаленный считыватель с функционалом Subterminal 01.00 Версия ПО для считывателя с функционалом Access Manager 41.00 Версия ПО для считывателя с автономным функционалом Evolo V4 31.00 Версия ПО для считывателя с функционалом Elolegic V3 R Финальная версия ПО A Sub-версия

#### **1 Введение**

Удаленный считыватель Remote Reader предназначен для работы в составе сетевых и автономных СКУД в качестве управляющего элемента отдельным проходом в охраняемую зону. Другое их применение не допустимо.

В онлайн-системах считыватель подключается к контроллеру или терминалу учета рабочего времени по интерфейсу RS-485.

Считыватель может использоваться также как автономный элемент управления проходом.

Считыватель имеет встроенный модуль для чтения карт Mifare или LEGIC. Для чтения идентификаторов к удаленному считывателю по коаксиальному кабелю 50 Ом должна быть подключена регистрационная антенна.

Считыватель обладает следующей функциональностью:

- $\Box$ Мониторинг и управление 1-й регистрационной антенной.
- $\Box$ Управление оптическими и акустическими сигналами регистрационной антенны.
- Поддержка технологии CardLink: валидация, девалидация.
- $\Box$ Управление одним проходом: подключение дверного контакта и кнопки выхода, встроенное реле для подключения замка или защелки.

#### **Меры безопасности**

#### *Опасность статического электричества*

Изделие содержит электронные компоненты, чувствительные к статическому электричеству. Во избежание повреждения изделия, при манипуляциях с ним используйте электростатические браслеты.

#### **2 Описание продукта**

#### **2.1 Подключения считывателя**

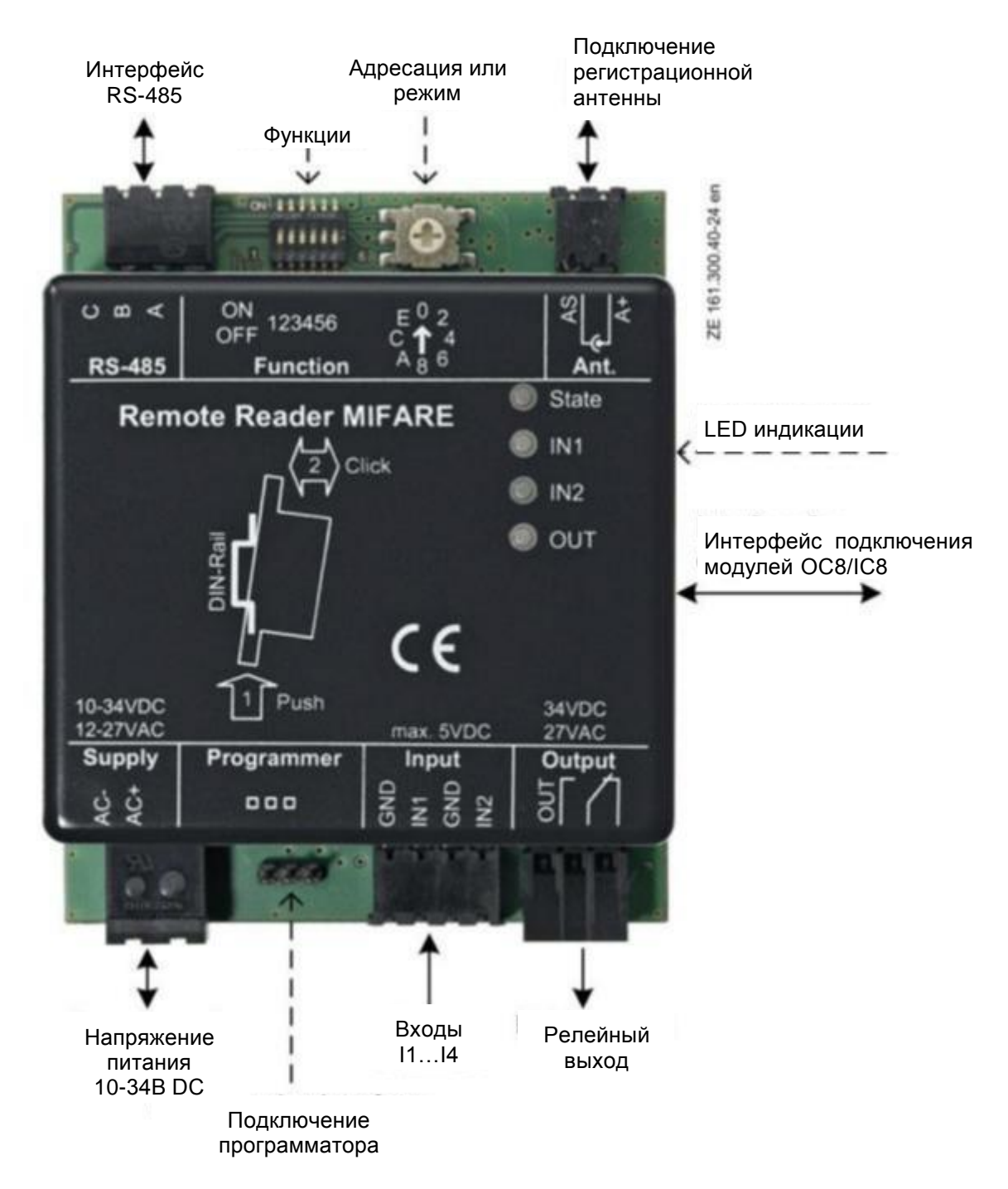

#### *Внимание!*

- $\Box$ Все подключения производить при выключенном электропитании контроллера
- $\Box$ Установку модулей OC8/IC8 производить при выключенном электропитании контроллера
- $\Box$ В зависимости от задач, некоторые интерфейсы и подключения могут не использоваться или использоваться ограничено
- $\Box$ При подключении кабелей используйте втулочные наконечники

#### **2.2 Обзор применения функциональных типов в различных системах**

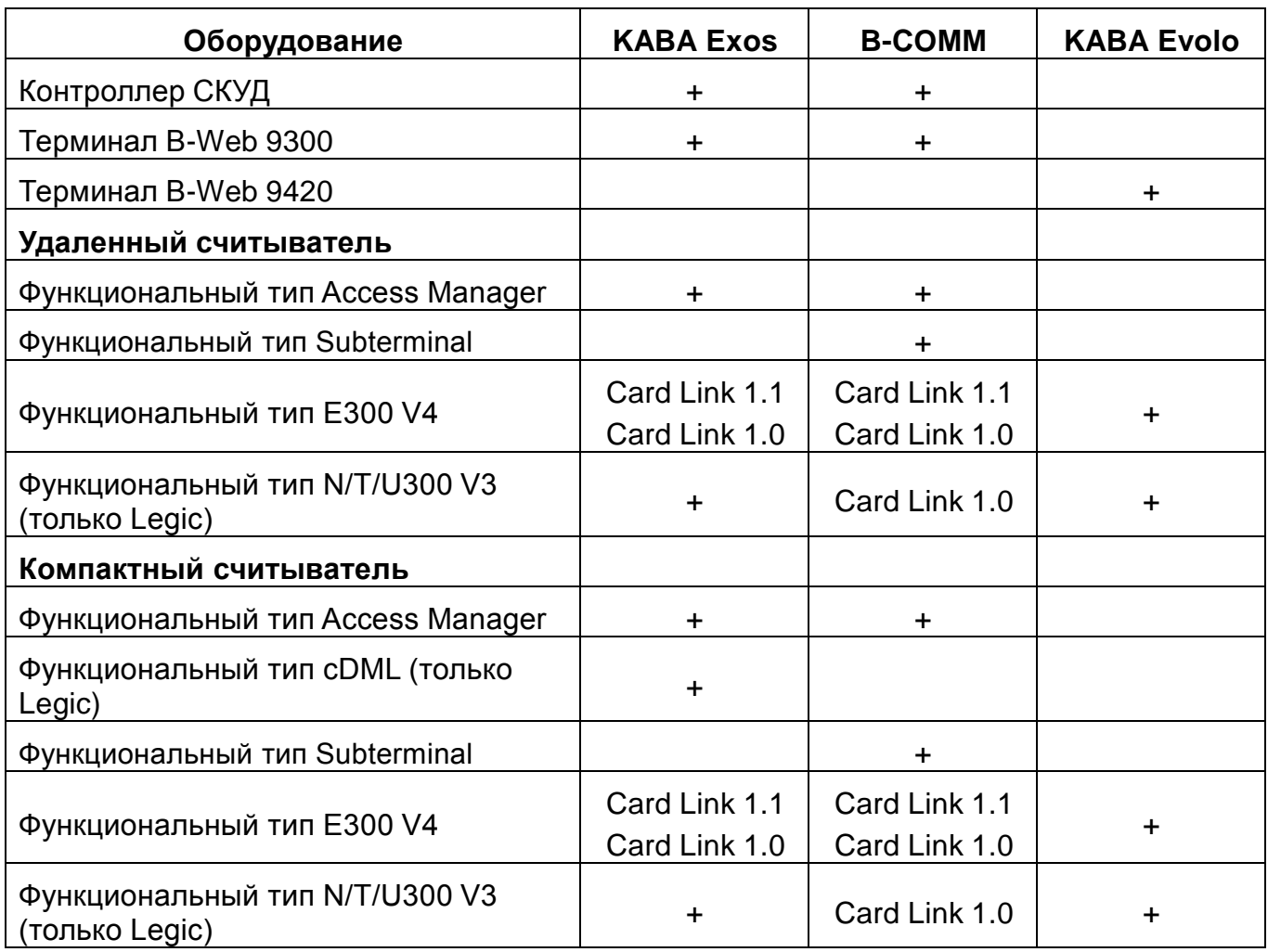

#### **2.3 Модуль Mifare / Legic**

#### *Антиколлизия*

При нахождении в поле детектирования более одной карты с одной и той же технологией (ISO 14443A или ISO 15693) считыватель не производит никаких действий или случайным образом выбирает одну из предъявленных карт.

#### *Обзор поддерживаемых приложений для различных RFID технологий*

Следующая таблица показывает, какие RFID технологии и приложения совместимы. Знак + означает, что поддерживается устройство хотя бы с одним функциональным типом.

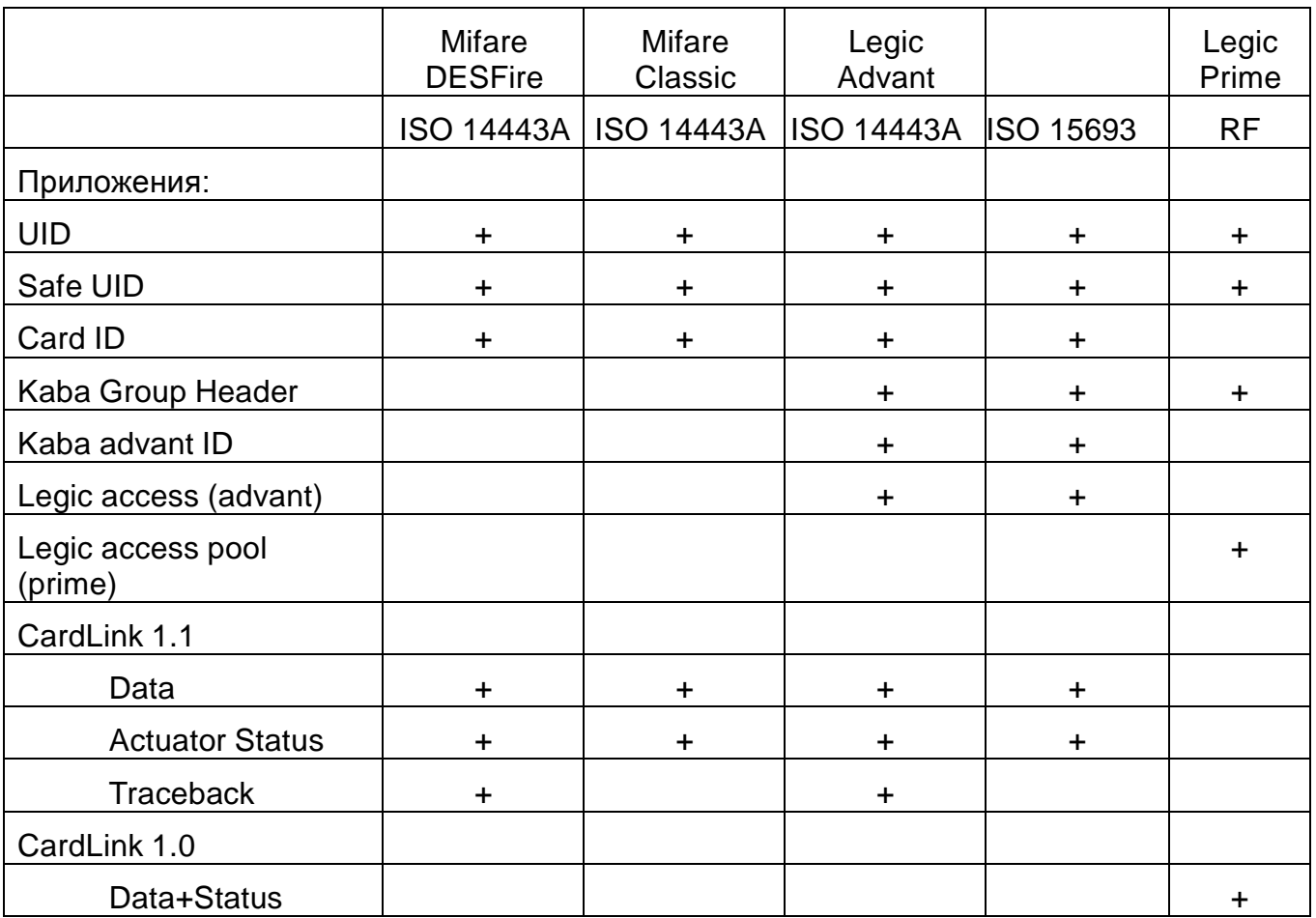

#### **2.4 Подключения**

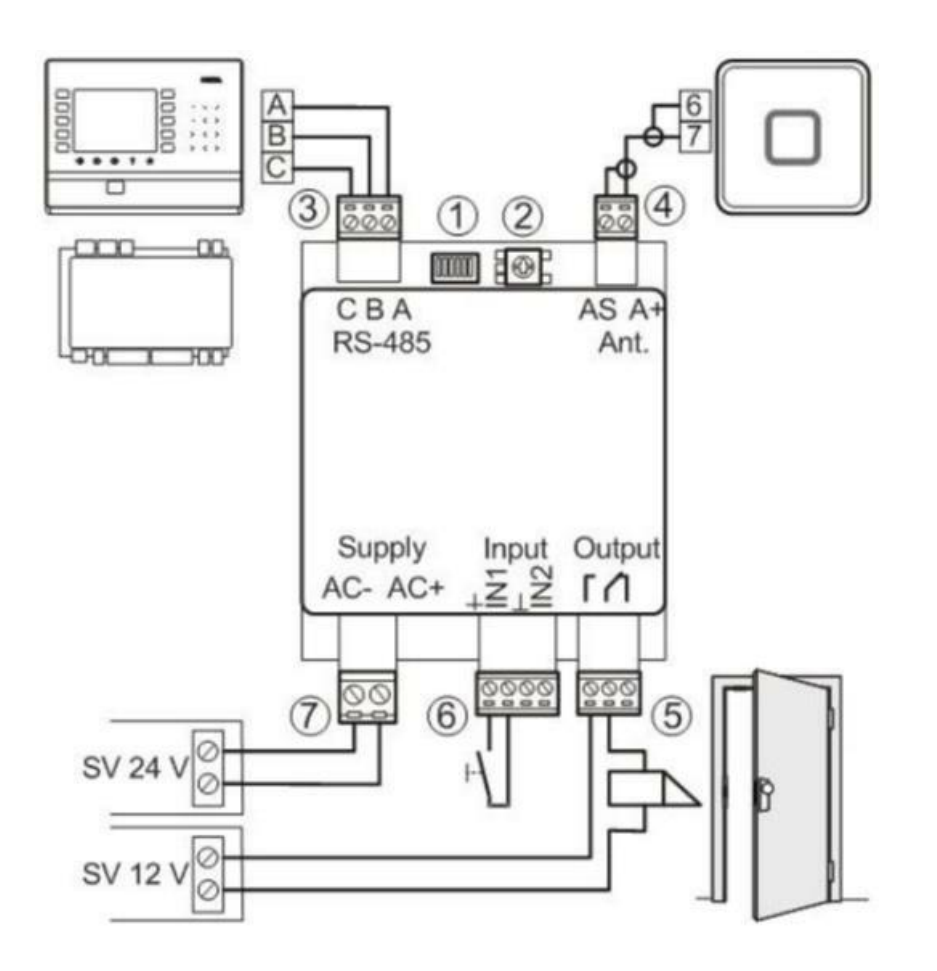

#### *Внимание!*

- $\Box$ Все подключения производить при выключенном электропитании контроллера
- $\Box$ Установку модулей OC8/IC8 производить при выключенном электропитании контроллера
- $\Box$ В зависимости от задач, некоторые интерфейсы и подключения могут не использоваться или использоваться ограничено
- $\Box$ При подключении кабелей используйте втулочные наконечники

#### *Электропитание (7)*

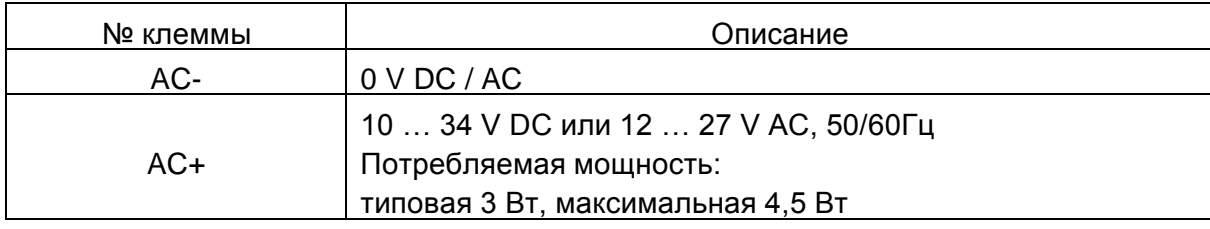

#### *Выходное реле (5)*

В распоряжении 1 выходное реле, например, для подключения электромеханической защелки.

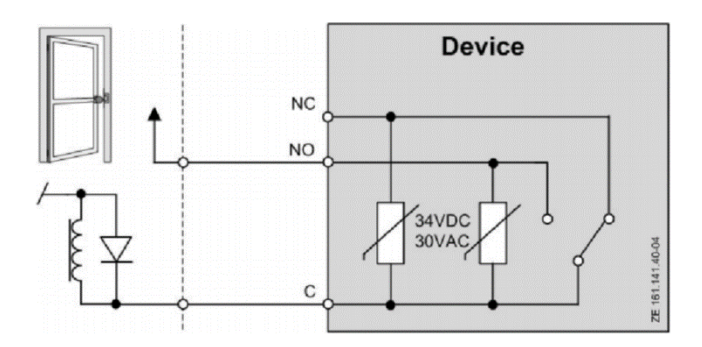

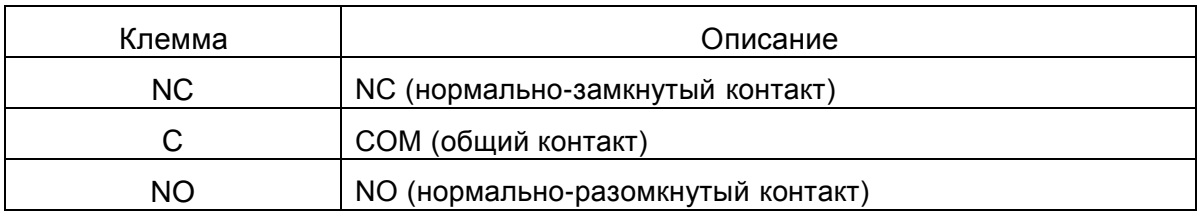

#### *Входные контакты IN1, IN2 (6)*

Входные контакты должны подключаться к релейным выходам ("сухим" контактам)

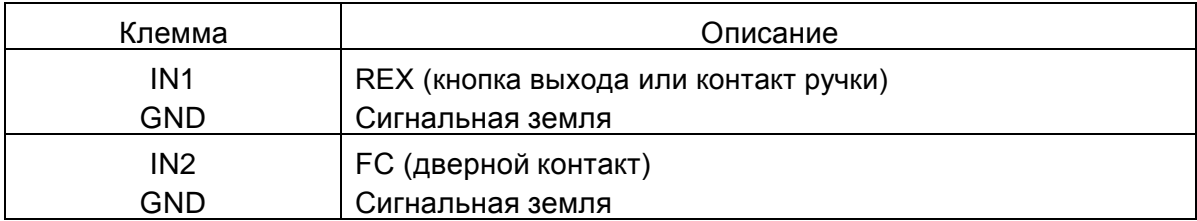

DIP-переключатели 3 и 4 определяют функцию входных контактов.

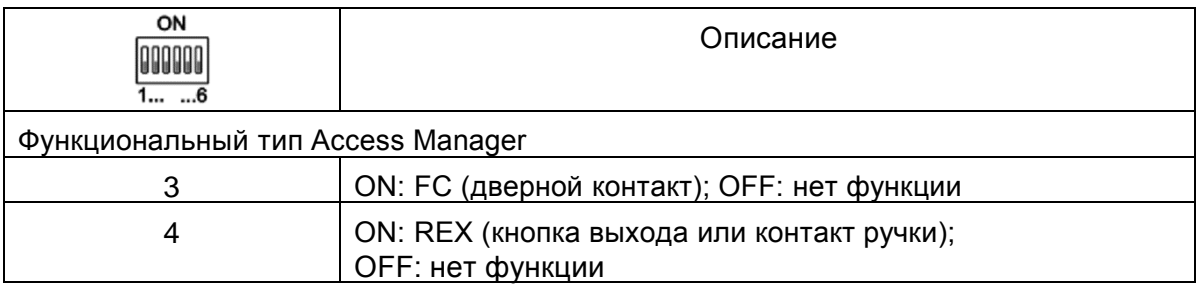

Входные контакты с подключением без мониторинга состояния линии

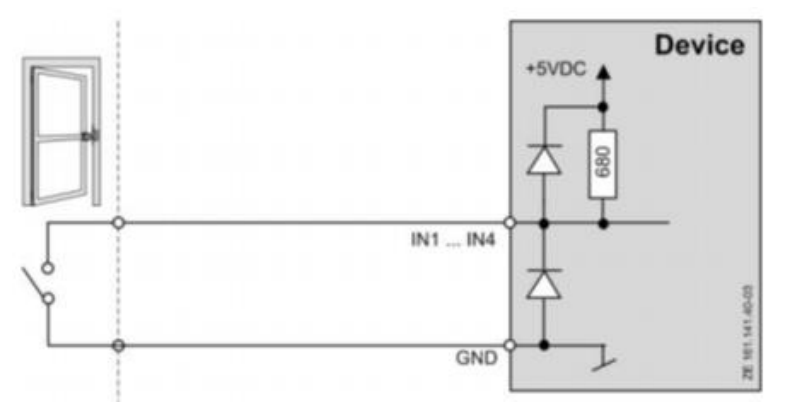

Пример подключения дверного контакта без мониторинга состояния линии. В данном примере манипуляции с линией не контролируются.

Входные контакты с подключением мониторинга состояния линии

Действительно для функционального типа Access Manager

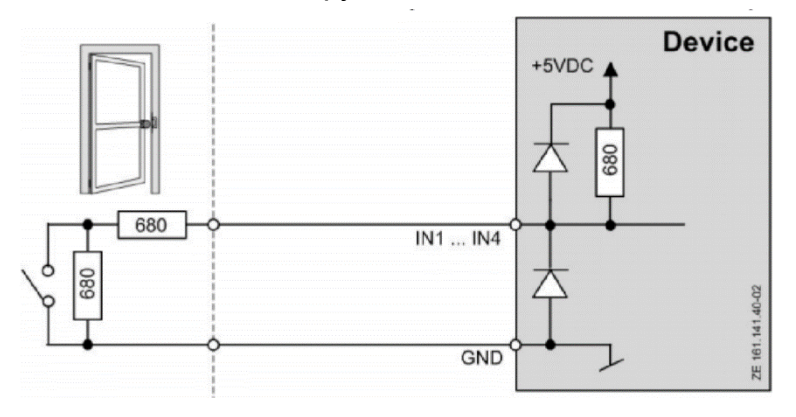

Пример подключения дверного контакта с мониторингом состояния линии. В данном примере линия контролируется на обрыв и короткое замыкание. Однако такое подключение должно быть настроено в системе. В линии используется два сопротивления 680 Ом, 0,25Вт, 2%. Данные сопротивления должны устанавливаться как можно ближе к дверному контакту.

#### Интерфейс RS-485 (3)

Коммуникация компакт-считывателя контроллером  $\mathbf{C}$ вышестоящим осуществляется с помощью RS-485.

Протокол передачи данных:

- Kaba Communication Protocol для функционального типа Access Manager
- BPA/9 Subset Protocol для функционального типа Subterminal и cDML

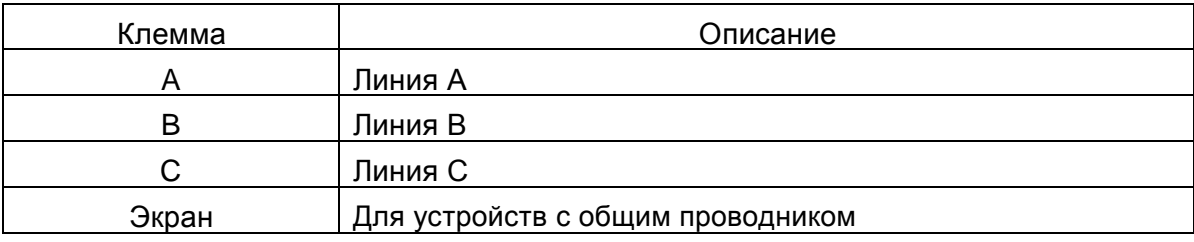

#### *Регистрационная антенна (4)*

Подключение антенны (как обычной, так и с клавиатурой) осуществляется коаксиальным кабелем 50 Ом.

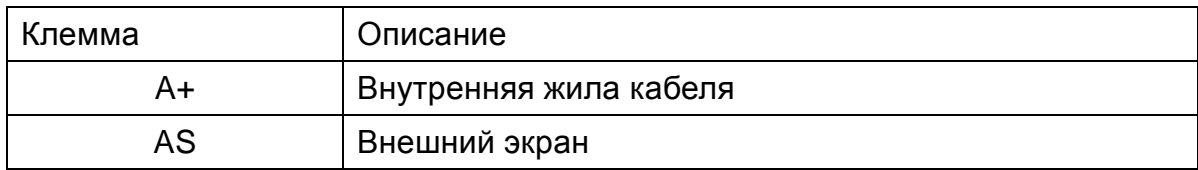

Рекомендуемый для подключения кабель: RG 174/U.

Рекомендуемая длина кабеля: < 10 м.

Максимальная длина кабеля: 30 м.

#### **2.6 Габаритные размеры**

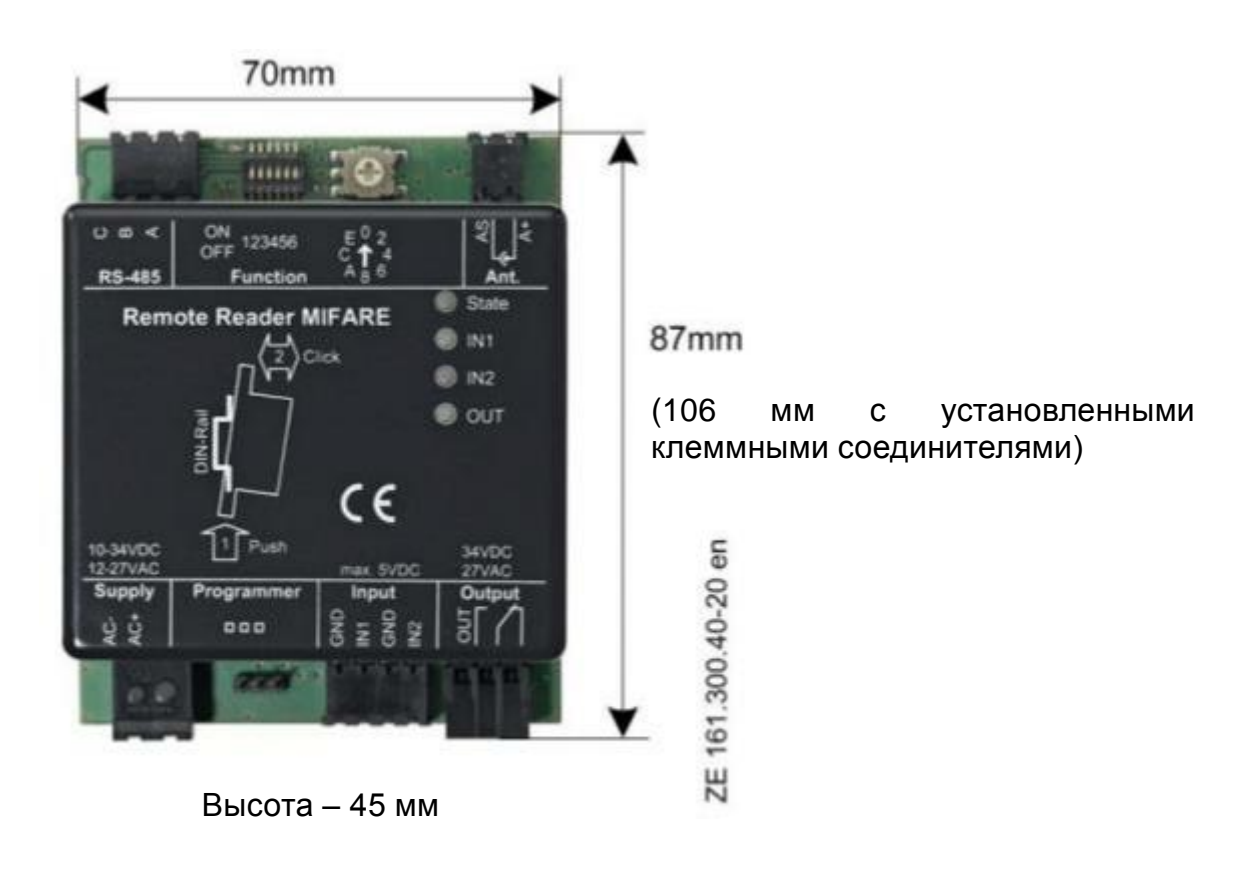

#### **2.7 Технические данные**

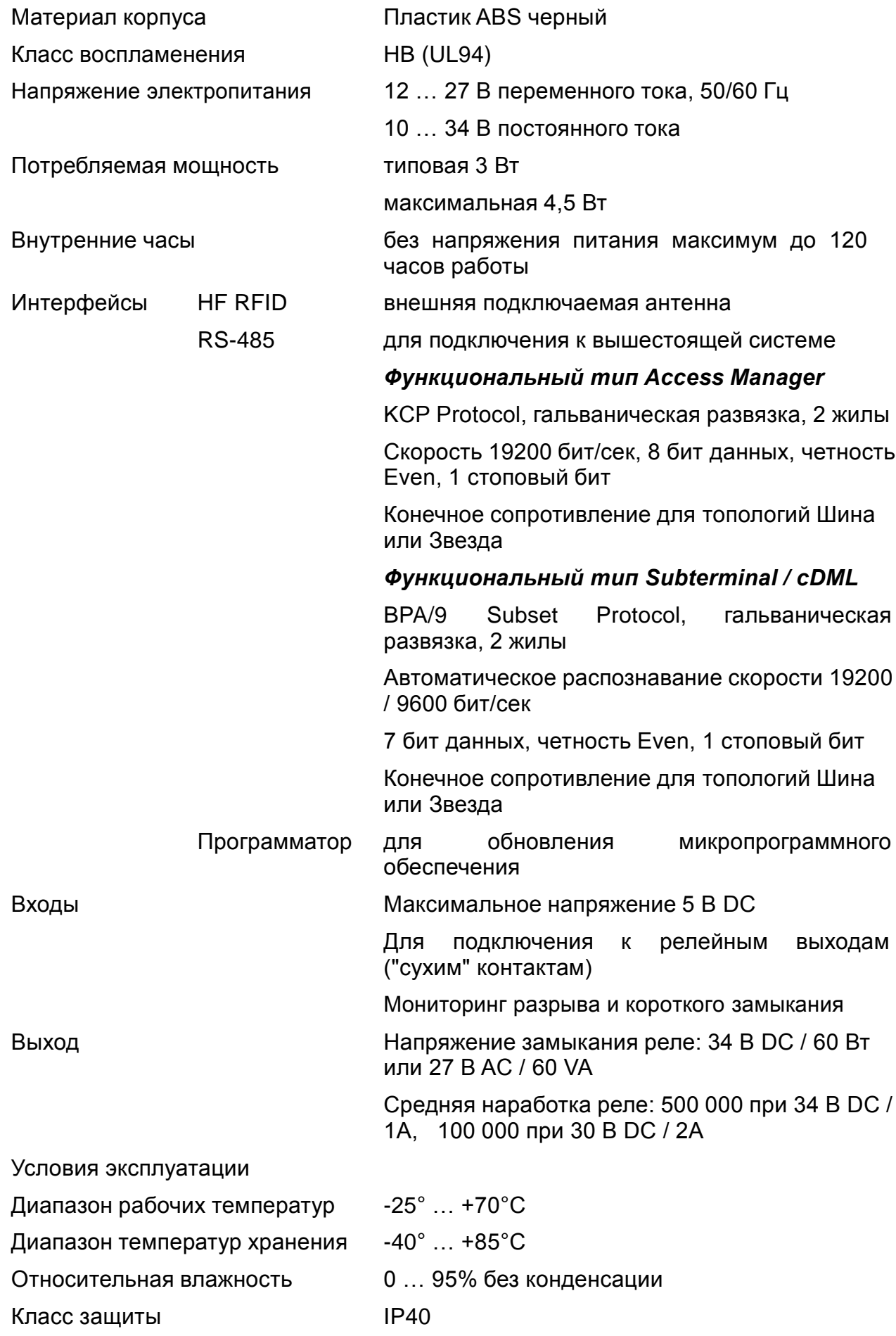

#### **3 Установка**

Удаленный считыватель устанавливается на DIN-рейку.

Удаленный считыватель предназначен для установки в защищенных местах (не на внешней стороне периметра). Удаленный считыватель не должен устанавливаться рядом с устройствами высокого напряжения.

Подводящие кабели должны проходить в штробе. В защищенных местах возможна прокладка открытым способом в коробах или гофротрубах.

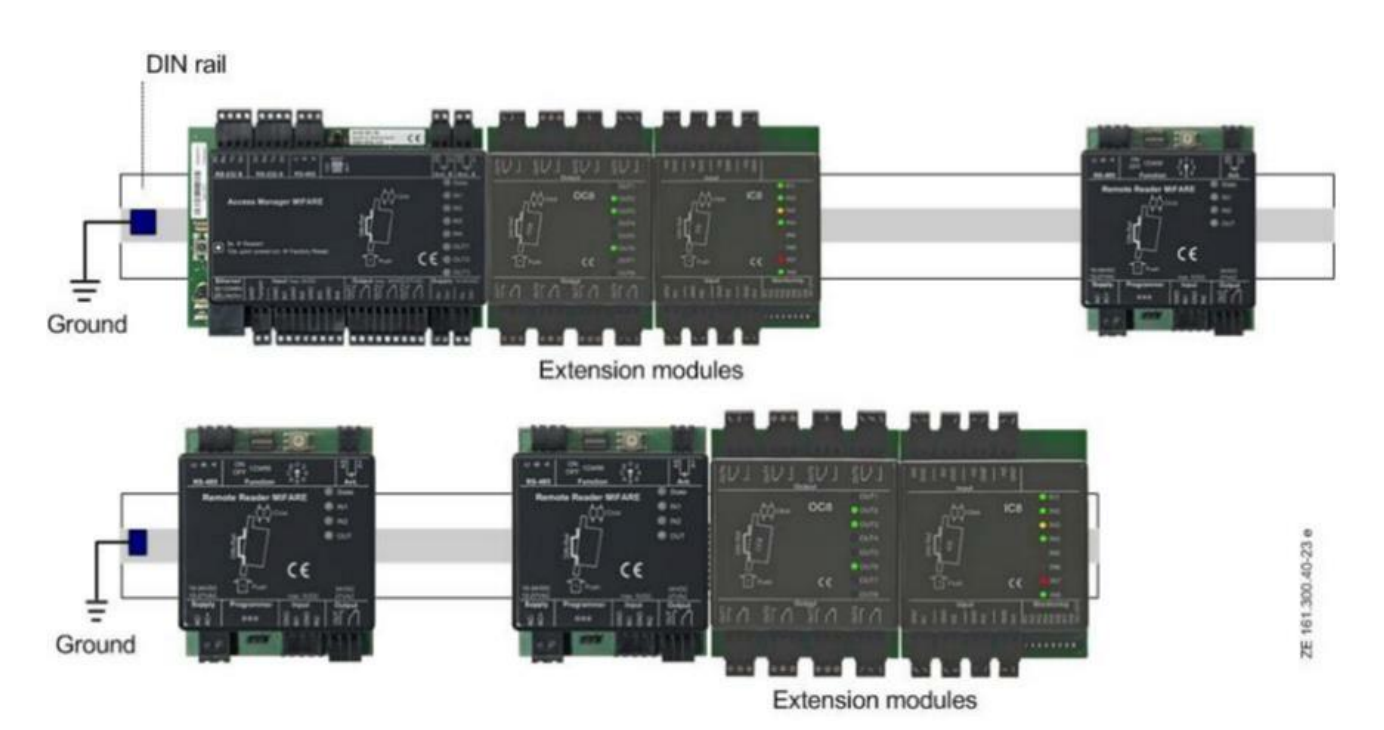

#### **3.1 Установка на DIN-рейку**

Внимание! Установку модулей OC8/IC8 производить при выключенном электропитании контроллера

Максимально возможно установить 1 модуль 9031 (8 входов) и 2 модуля 9030 (по 8 релейный выходов)

#### **3.2 Концепция заземления**

#### *Электропитание*

Компактный считыватель имеет пластиковый корпус, поэтому заземление корпуса не предусмотрено.

#### *Интерфейс RS-485*

Экран кабеля интерфейса RS-485 не заземлен, однако и со стороны считывателя и со стороны подключенного другого устройства он должен быть соединен с линией С (Common) интерфейса.

При создании соединений следует помнить, что экран кабеля RS-485 интерфейса должен соединяться по всей длине шины.

#### **3.3 Интерфейс RS-485**

Через интерфейс RS-485 удаленный считыватель соединяется с вышестоящим контроллером. Через данный интерфейс также может производиться обновление их микропрограммного обеспечения.

Максимально к одному контроллеру можно подключить 8 таких устройств.

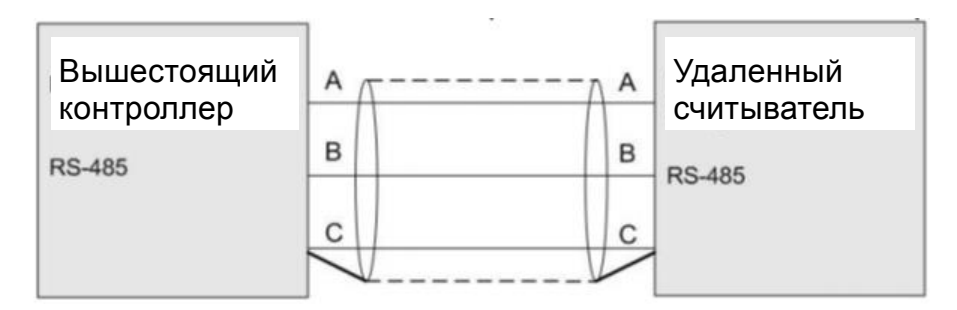

Линии А и В должны быть проложены в виде витой пары.

Экран кабеля должен быть подключен к проводнику С.

Рекомендуемый для подключения кабель: FTP 4 х 2 х 0,5 мм CAT 5e.

Максимальная длина шины: 1200 м.

Если в системе присутствует более одного компактного считывателя, они должны соединяться по одной из двух топологий: шина или звезда.

В зависимости от топологии, на контроллере и считывателях необходимо выставлять определенное нагрузочное сопротивление, которое выставляется с помощью DIP-переключателей.

Далее приведены примеры построения линии интерфейса.

#### *Топология "шина" с одной линией:*

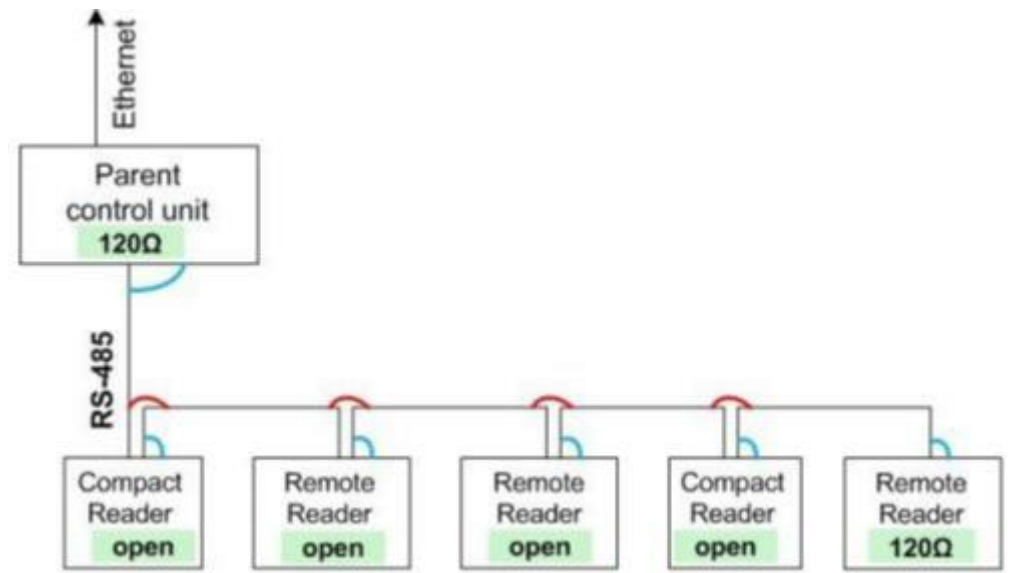

Нагрузочное сопротивление на первом и последнем приборе установлено в 120 Ом, все остальные приборы поставлены без нагрузочного сопротивления.

Экран кабеля интерфейса RS-485 подсоединяется в клемме С всех приборов (синий цвет на рисунке) и между линиями соединения приборов (красный цвет на рисунке).

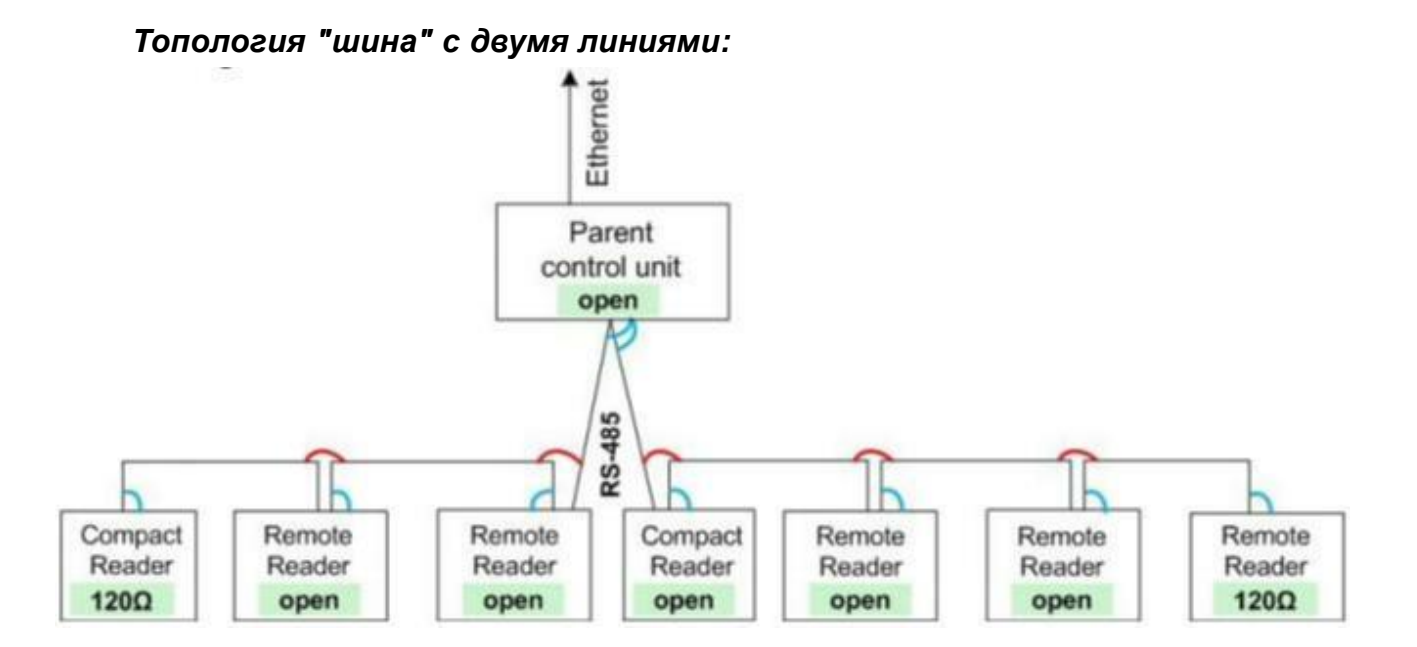

Нагрузочное сопротивление на первом и последнем приборе установлено в 120 Ом, все остальные приборы поставлены без нагрузочного сопротивления.

Экран кабеля интерфейса RS-485 подсоединяется в клемме С всех приборов (синий цвет на рисунке) и между линиями соединения приборов (красный цвет на рисунке).

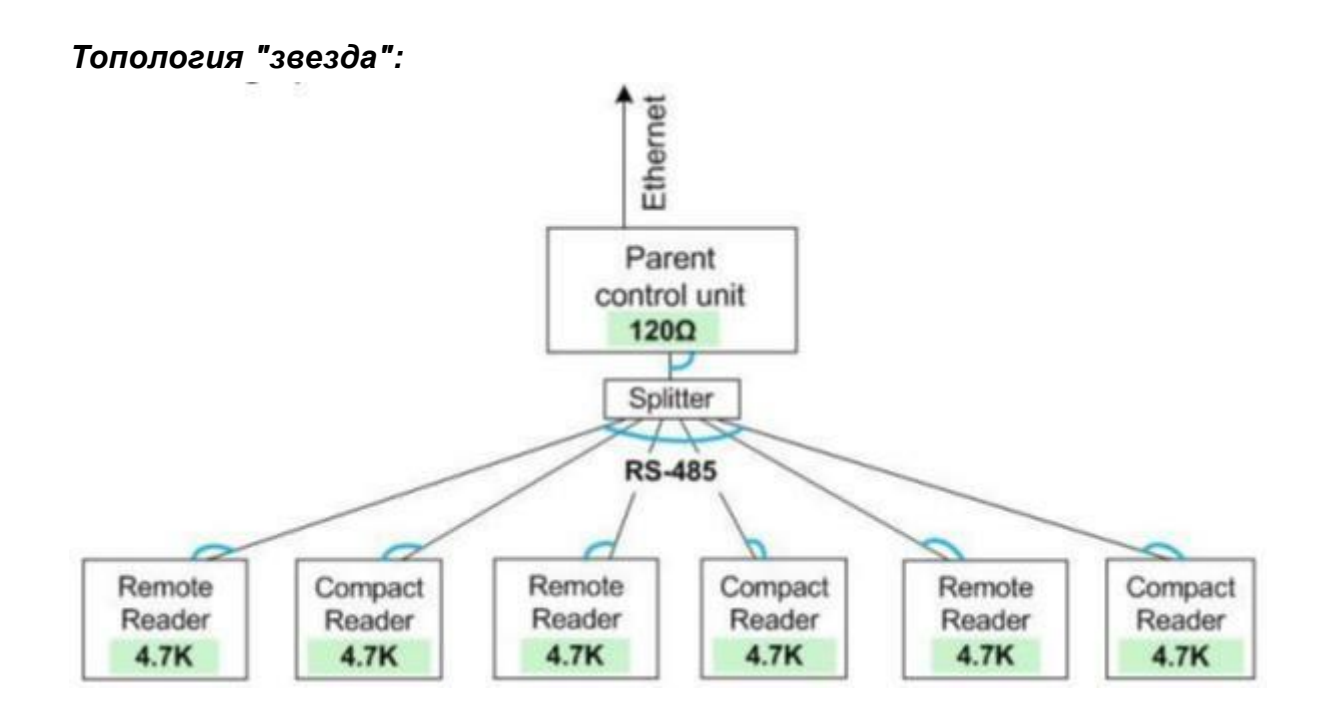

Нагрузочное сопротивление на вышестоящем приборе установлено в 120 Ом, на всех остальных приборах нагрузочное сопротивление установлено в 4,7 кОм.

Экран кабеля интерфейса RS-485 подсоединяется в клемме С всех приборов (синий цвет на рисунке).

Максимальная длина кабеля каждого "луча" – 100 м.

#### 4 Функциональный тип Access Manager

Данный раздел, если не указано особых замечаний, описывает работу считывателя (функциональный тип Access Manager) в режиме реального времени для приложений:

- $\Box$  Kaba Exos 9300
- B-COMM  $\Box$

#### 4.1 Топология

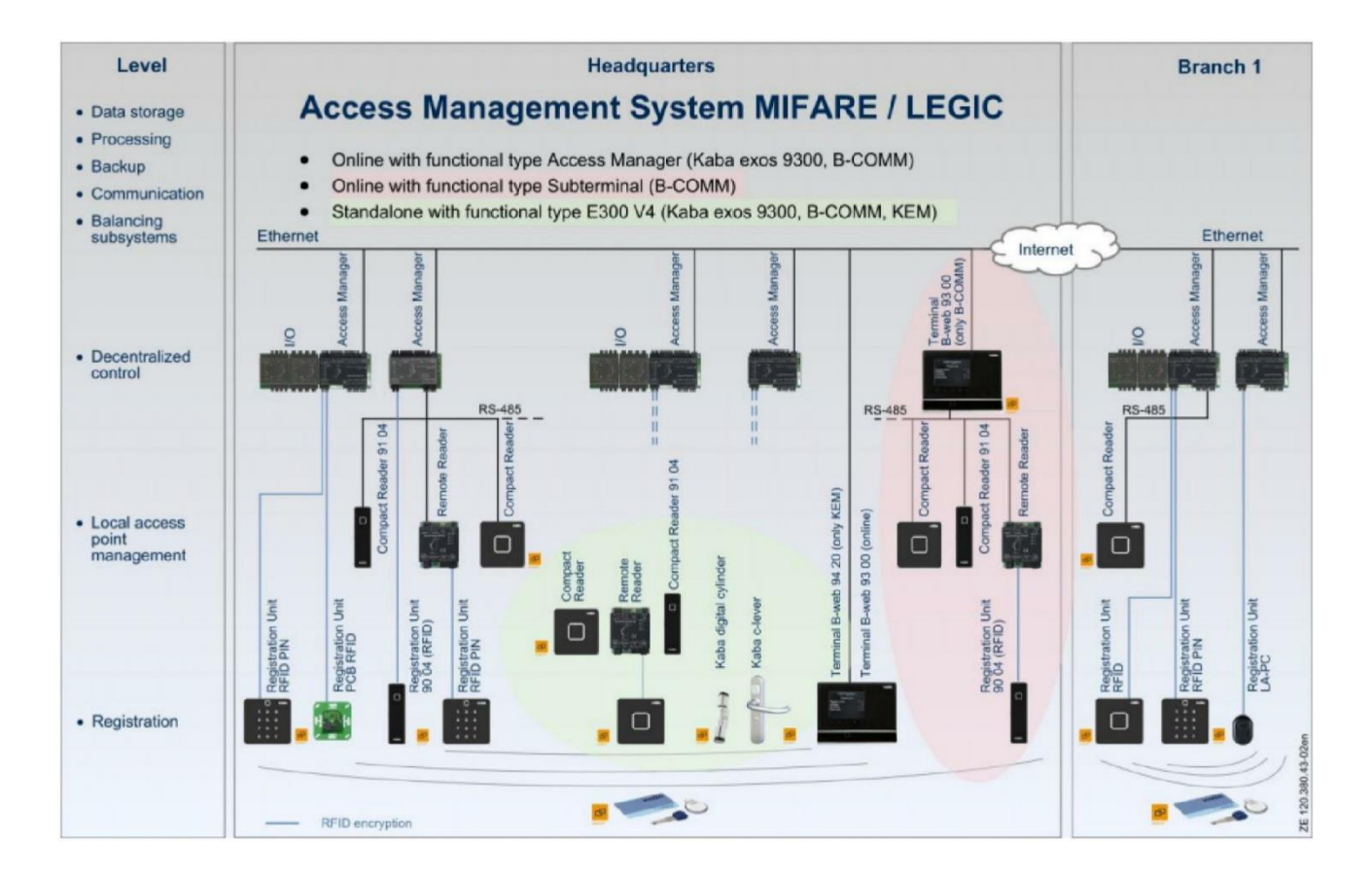

Удаленный считыватель осуществляет коммуникацию в режиме реально времени (Online) с вышестоящим контроллером по интерфейсу RS-485.

Все данные о пользователях хранятся в контроллере. По предъявленному идентификатору все проверки и решение о доступе осуществляется контроллером.

В компетенции контроллера находятся:

- □ Проверка прав доступа, временных зон и т.п.
- □ Управление оптическими и звуковыми сигналами антенны считывателя
- П Управление релейным выходом считывателя
- □ Мониторинг входов считывателя
- $\Box$ Поддержка технологии CardLink - валидация и девалидация

При обрыве связи между контроллером и считывателем, последний переходит в Offline режим работы. При этом действуют нижеследующие ограничения.

#### *Mifare*

- Ограниченный функционал проверка только сайт-кода (Sitekey) идентификатора.
- Не более 8 сайт-кодов может быть сохранено в памяти.
- Хранение не более 2000 событий.
- Временные зоны не проверяются.
- Нет мониторинга / баланса нахождения в помещении.
- Нет функционала CardLink.
- Не возможна замена производственного кода на сайт-код для новых карт.

#### *Legic*

- Ограниченный функционал проверка только Legic-штампа (Segment search key) идентификатора.
- Не более 1 штампа может быть сохранено в памяти.
- Хранение не более 2000 событий.
- Временные зоны и PIN-коды не проверяются.
- Нет мониторинга / баланса нахождения в помещении.
- $\Box$  Нет функционала CardLink.

При восстановлении связи с контроллером считыватель автоматически переходит в полнофункциональный режим. Все сохраненные события передаются в контроллер.

#### **4.2 Режим работы с дверной защелкой**

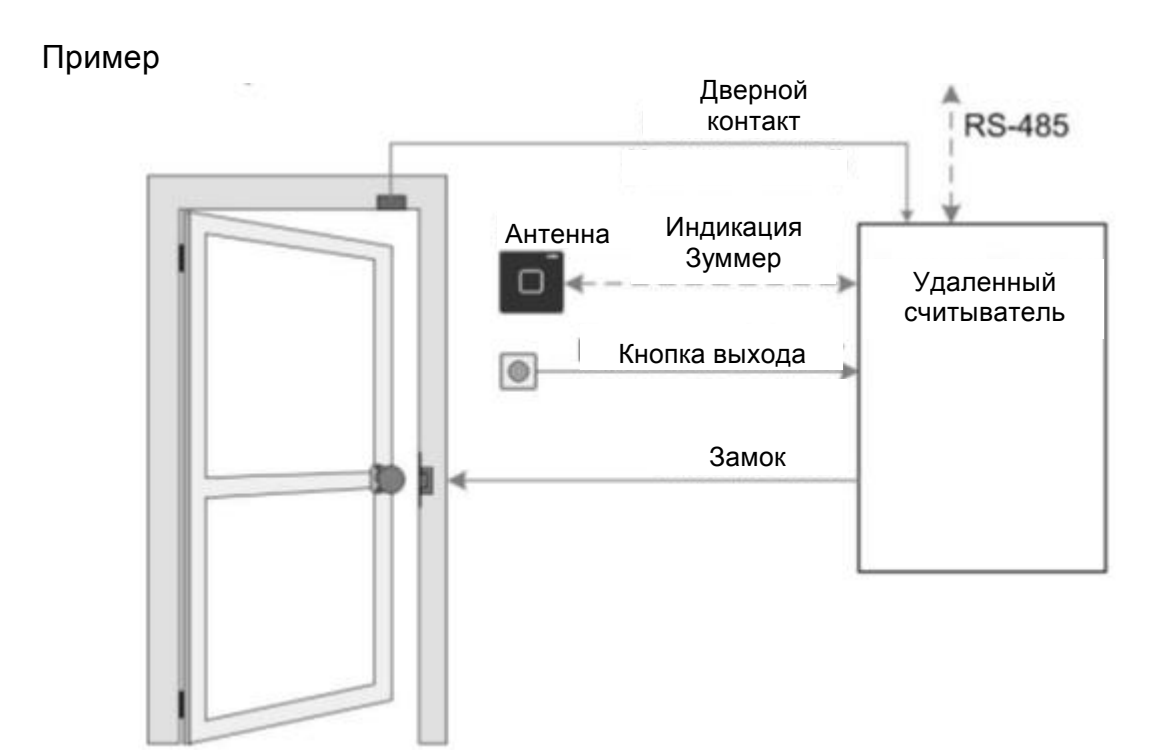

Данный режим подходит для работы с любыми электрическими запорными устройствами – электромеханическая защелка, магнитный замок и т.п.

При санкционированном доступе активируется реле на определенное заданное время. После открытия двери начинается отсчет времени предтревоги и тревоги (дверь открыта слишком долго).

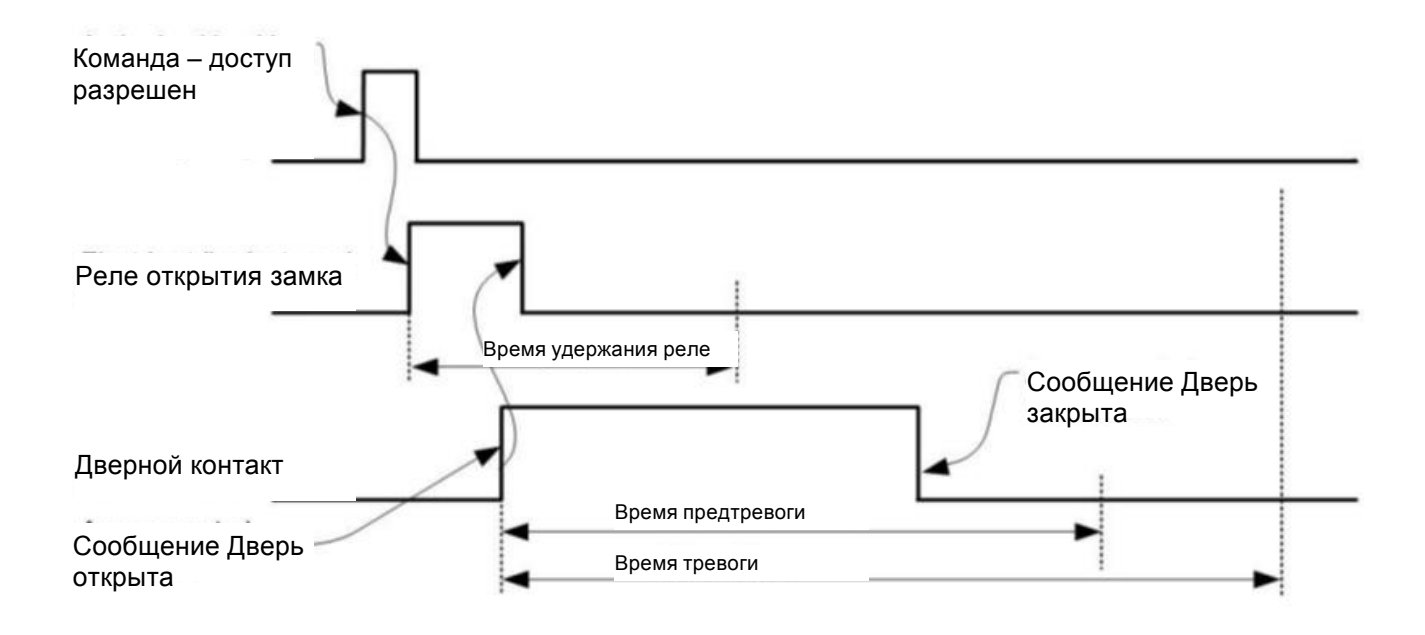

#### **4.3 Конфигурация**

Все настройки DIP-переключателей и поворотных переключателей должна производиться только при выключенном электропитании. Установку модулей OC8/IC8 производить при выключенном электропитании контроллера.

#### *Назначение DIP-переключателей*

По умолчанию (при отгрузке с завода) все переключатели установлены в положение OFF.

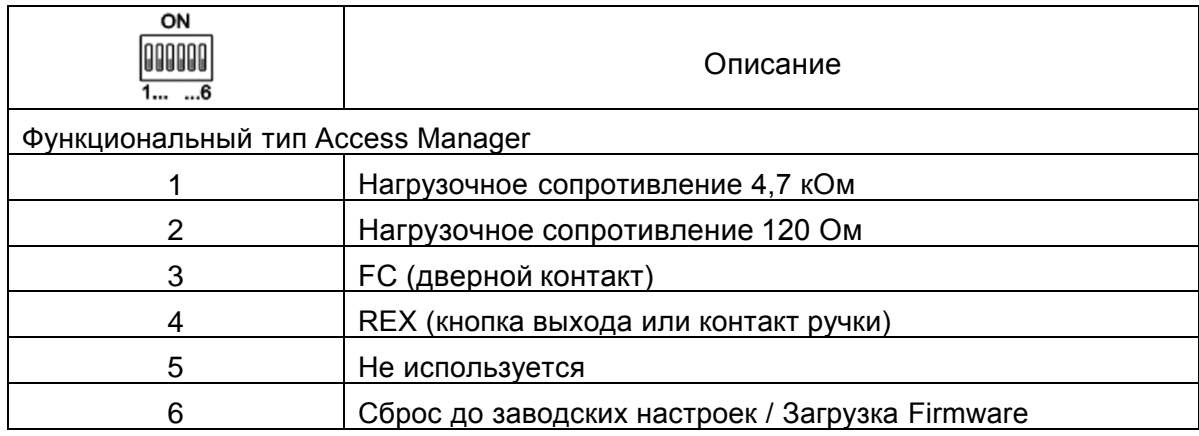

#### *Нагрузочные сопротивления*

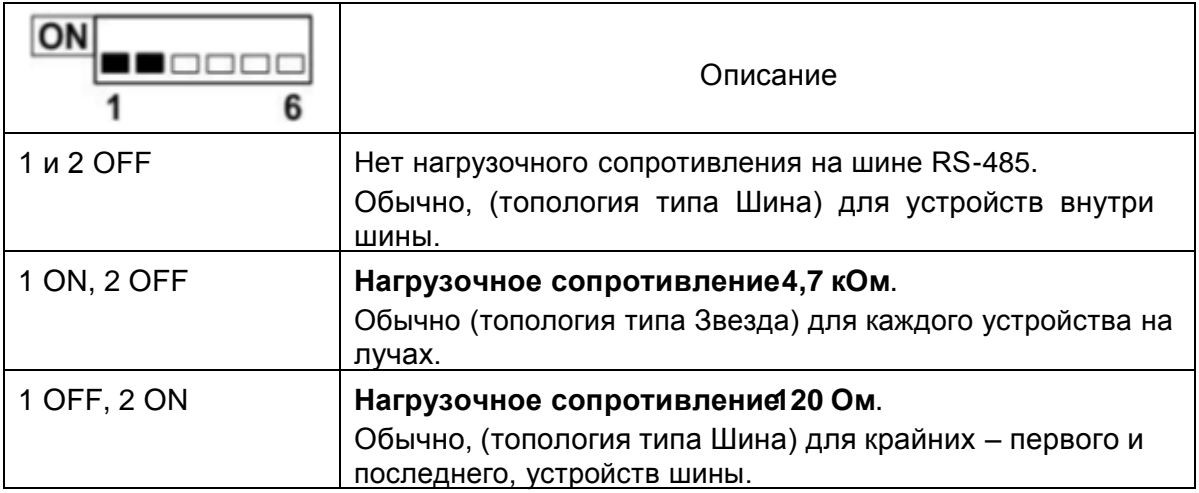

#### *Входы IN1 и IN2*

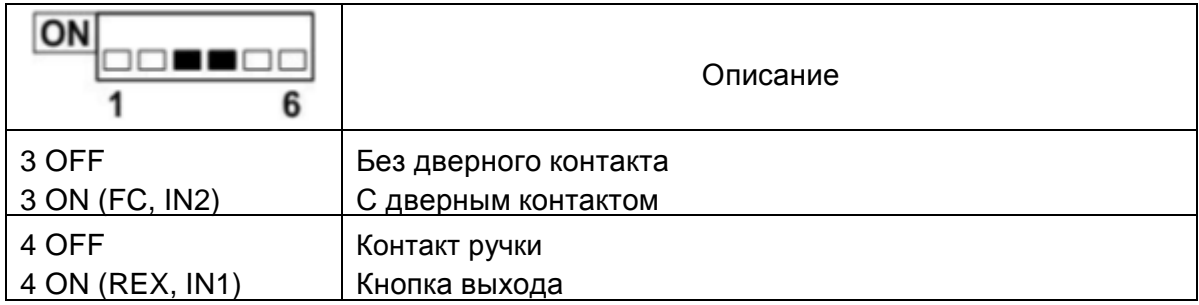

#### *Сброс до заводских настроек*

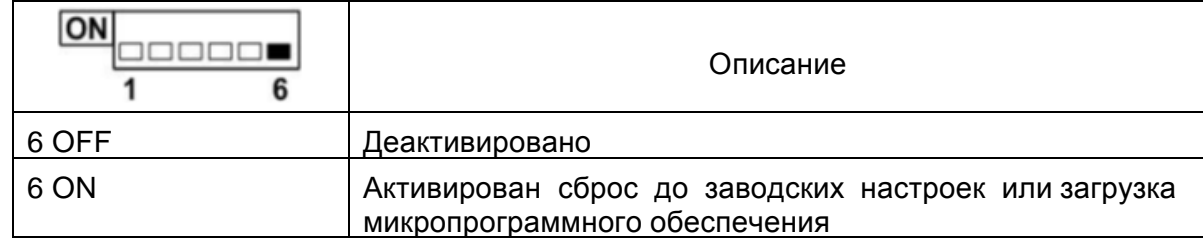

#### *Адресация считывателя*

Адресация считывателя в шине RS-485 осуществляется с помощью поворотного переключателя.

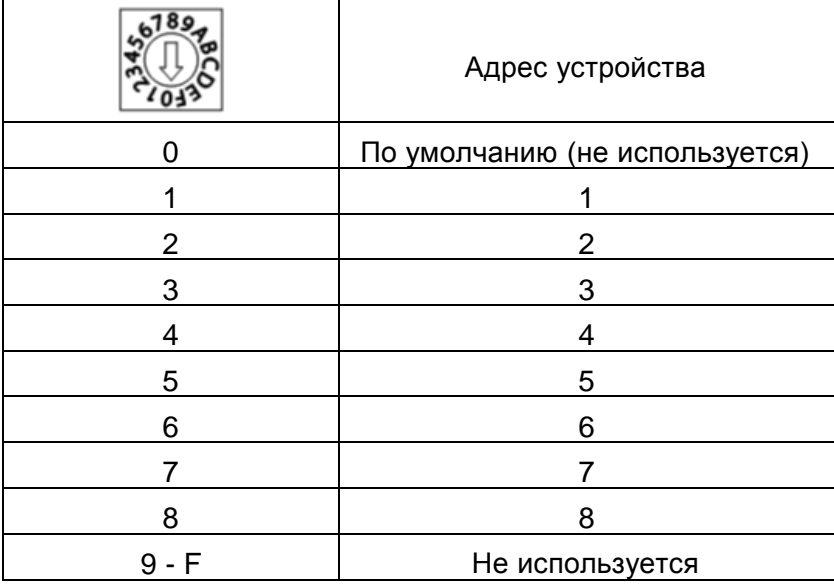

#### *LED индикация*

Состояние считывателя и возможные ошибки отображаются с помощью встроенных светодиодов.

По умолчанию (при отгрузке с завода), а также после сброса до заводских настроек индикация соответствует нижеследующему.

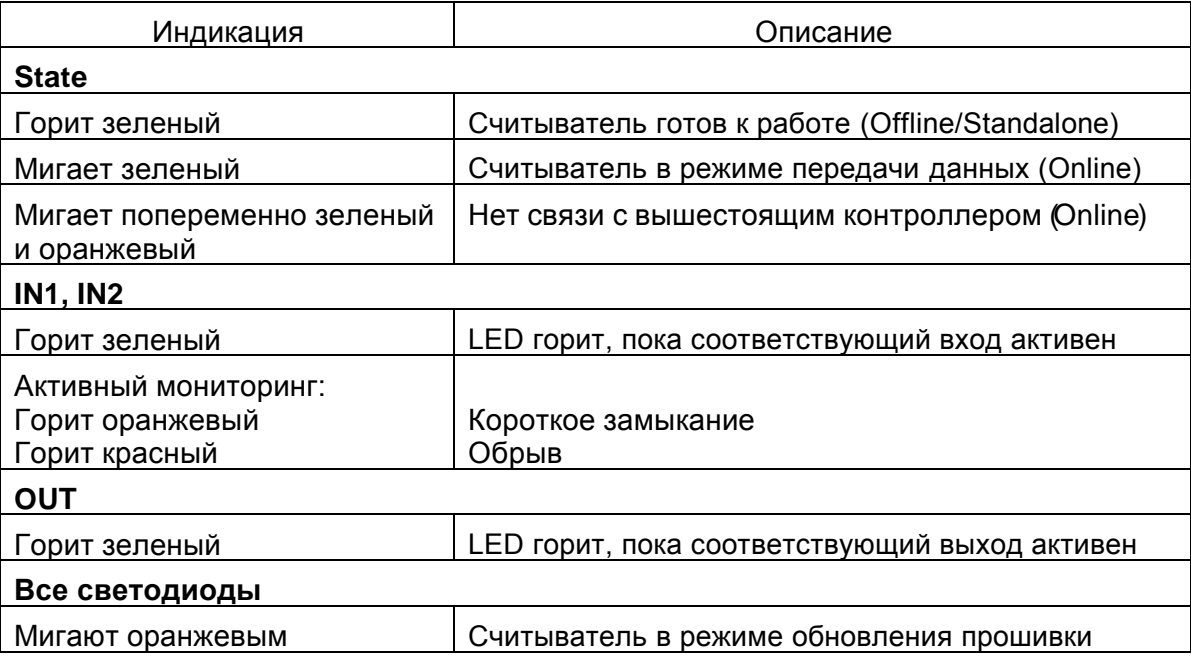

#### **4.4 Сервис**

#### *Перезагрузка*

При отключении / включении электропитания удаленный считыватель перезагружается. Все его параметры и данные при этом сохраняются.

После перезагрузки считыватель готов к работе, как только светодиод State загорится зеленым светом (около 3 секунд).

#### *Сброс до заводских настроек*

После проведения сброса до заводских настроек все параметры и данные считывателя удаляются. Считыватель приходит к состоянию, как после отгрузки с завода.

Длительность сброса до заводских настроек – около 3 секунд.

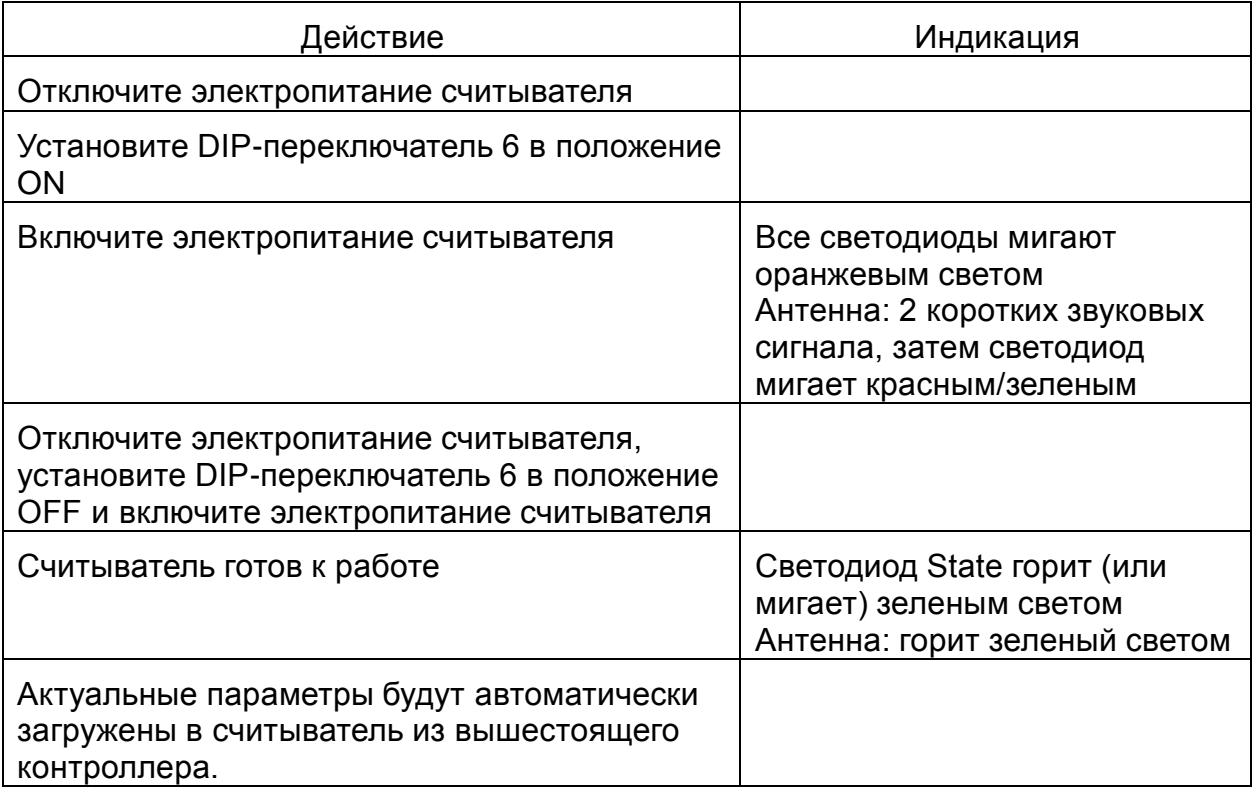

Примечание: при переключении DIP 6 с включенным питанием, никакого эффекта достигнуто не будет.

#### *Обновление микропрограммного обеспечения (Firmware) / Legic OS*

Обновление прошивки считывателя возможно произвести двумя способами:

- С помощью ПО Service Tool с использованием контроллера Access Manager (через Ethernet и интерфейс RS-485).
- С помощью программатора 1460 и ПО KABA Evolo Service Tool

#### *Обновление через контроллер Access Manager*

Последовательность и действия данного способа подробно описаны в руководстве по эксплуатации контроллера Access Manager.

#### *Обновление через программатор 1460*

При обновлении прошивки все существующие параметры и данные считывателя удаляются.

Длительность обновления Firmware – около 3 секунд, Legic OS – около 120 секунд.

Предпосылки:

- Установите на компьютер драйвер FTDI для программатора 1460.
- Установите на компьютер Microsoft .NET Framework 4 Client.
- Установите ПО Service Tool версии не менее V 2.4.9.
- С помощью ПО Service Tool загрузите в программатор необходимую прошивку.

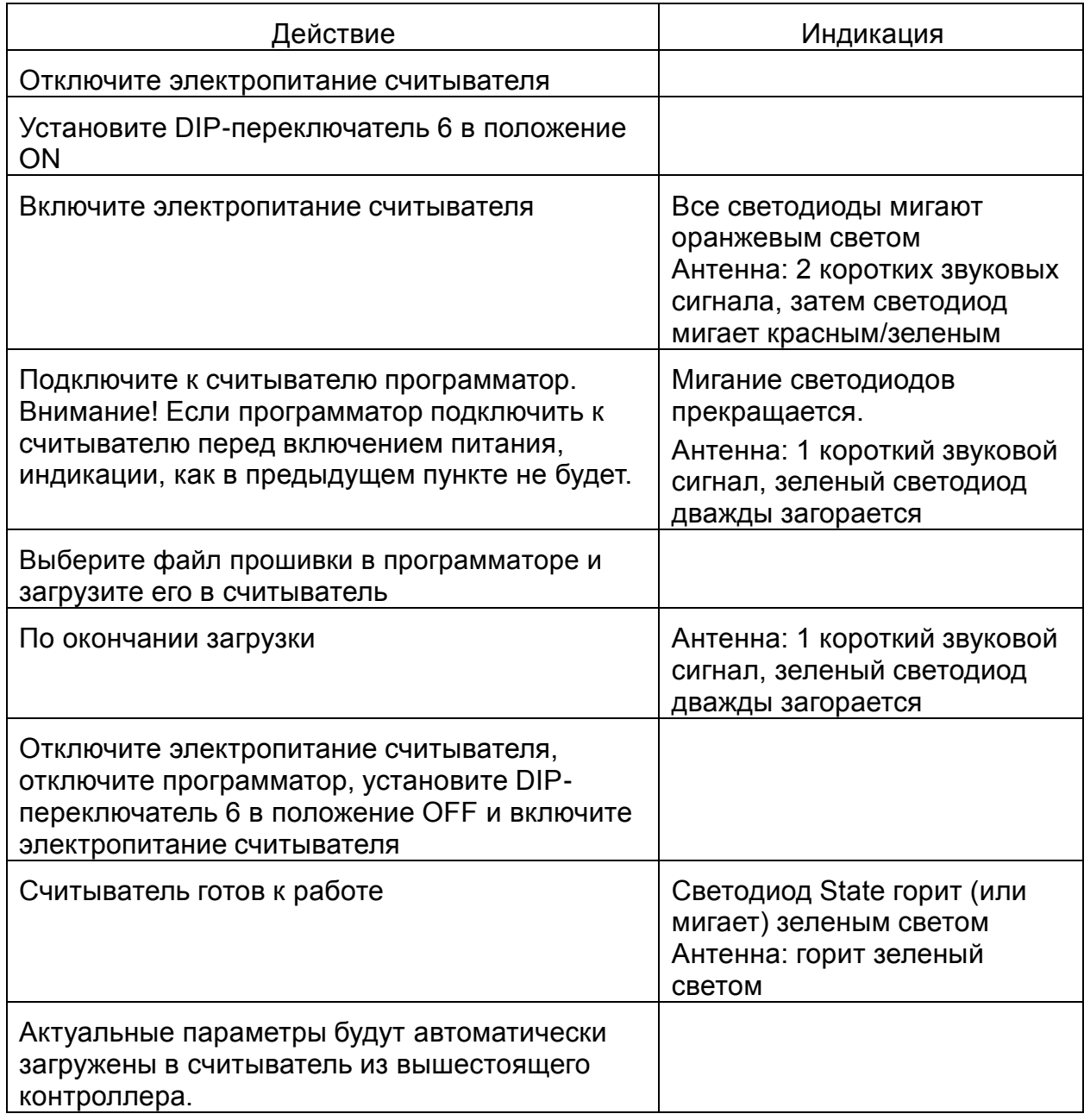

#### 5 Функциональный тип Subterminal

Данный раздел описывает работу считывателя (функциональный тип Subterminal) в режиме реального времени.

#### 5.1 Топология

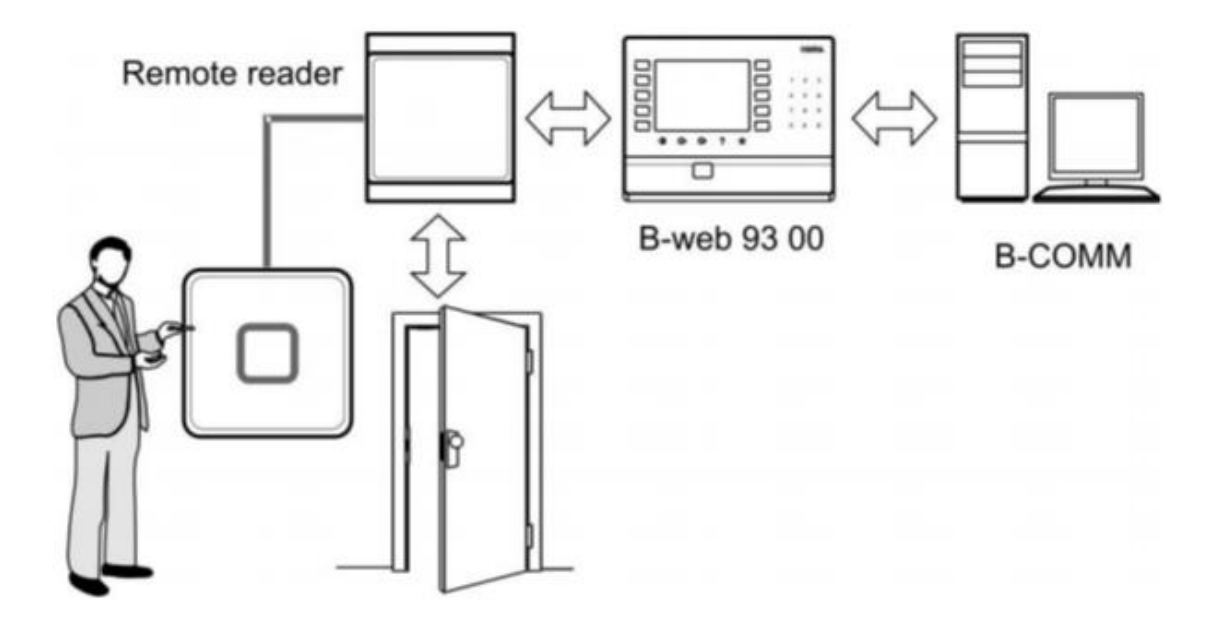

Компактный считыватель работает как подчиненное устройство с терминалами серии B-Web. Коммуникация в режиме реально времени (Online) осуществляется по интерфейсу RS-485 в полудуплексном режиме по протоколу BPA/9 Subset.

Все данные хранятся в терминале. По предъявленному идентификатору все проверки и решение о доступе осуществляется вышестоящим терминалом.

В компетенции терминала находятся:

- □ Режим считывания идентификаторов (Приход, Уход, Доступ)
- Управление оптическими и звуковыми сигналами антенны считывателя
- П Управление релейным выходом считывателя
- □ Поддержка технологии CardLink валидация и девалидация

Коммуникация между терминалом и сторонними приложениями осуществляется через ПО В-СОММ.

Входы считывателя в данном функциональном типе не используются.

Offline режим, при обрыве связи между терминалом и считывателем, He поддерживается.

#### **5.2 Конфигурация**

Все настройки DIP-переключателей и поворотных переключателей должна производиться только при выключенном электропитании.

Установку модулей OC8/IC8 производить при выключенном электропитании контроллера.

#### *Назначение DIP-переключателей*

По умолчанию (при отгрузке с завода) все переключатели установлены в положение OFF.

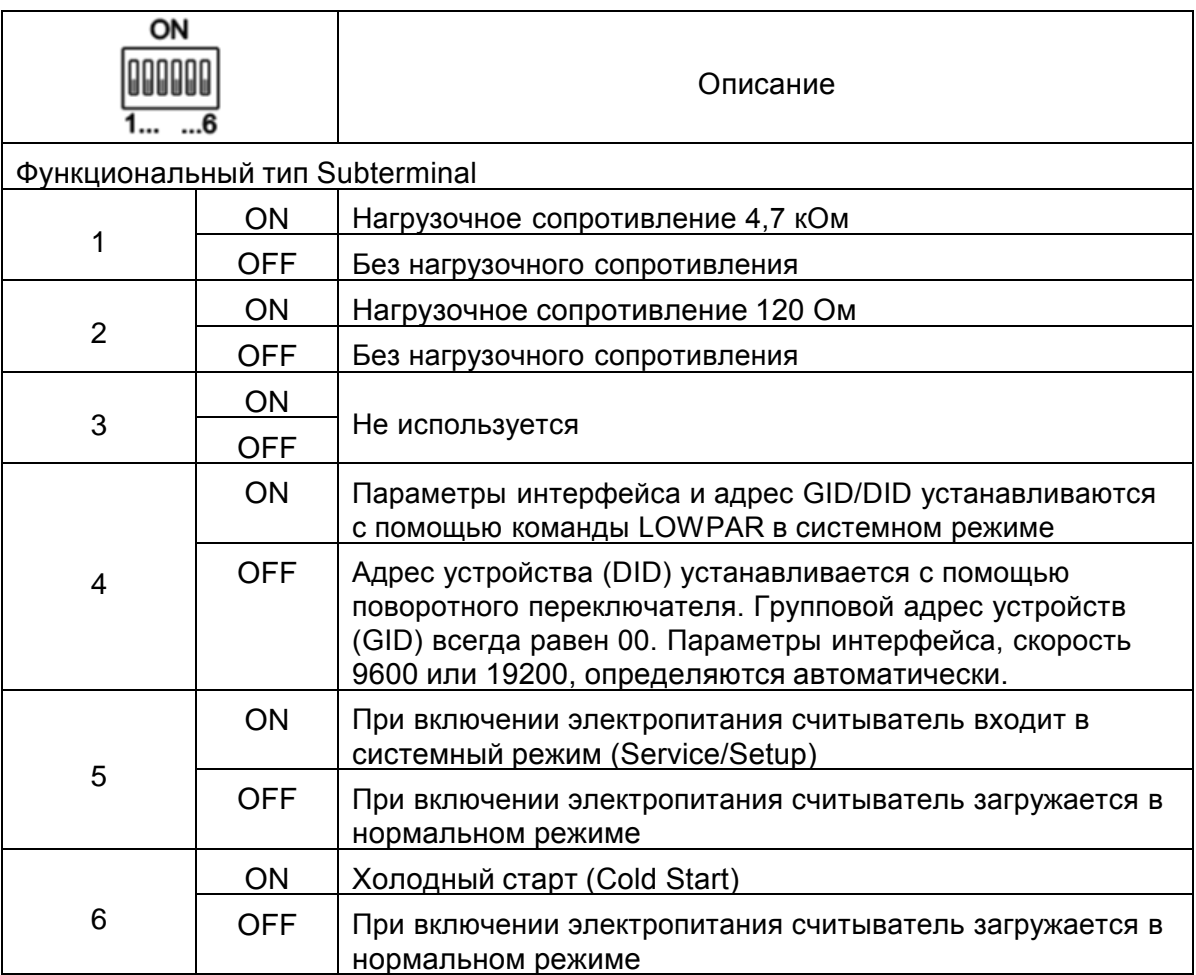

#### *Адресация считывателя*

Адресация считывателя в шине RS-485 осуществляется с помощью поворотного переключателя (DID – логический адрес устройства).

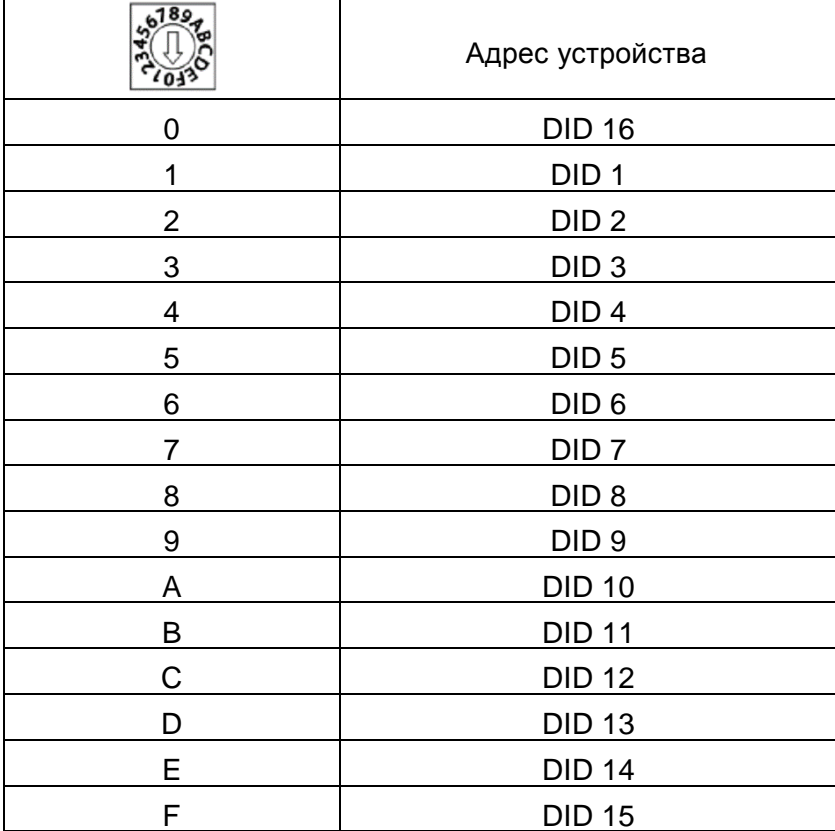

Адрес группы устройств (GID) всегда в значении 00.

#### *LED индикация*

Состояние считывателя и возможные ошибки отображаются с помощью встроенных светодиодов. По умолчанию (при отгрузке с завода), а также после сброса до заводских настроек индикация соответствует нижеследующему.

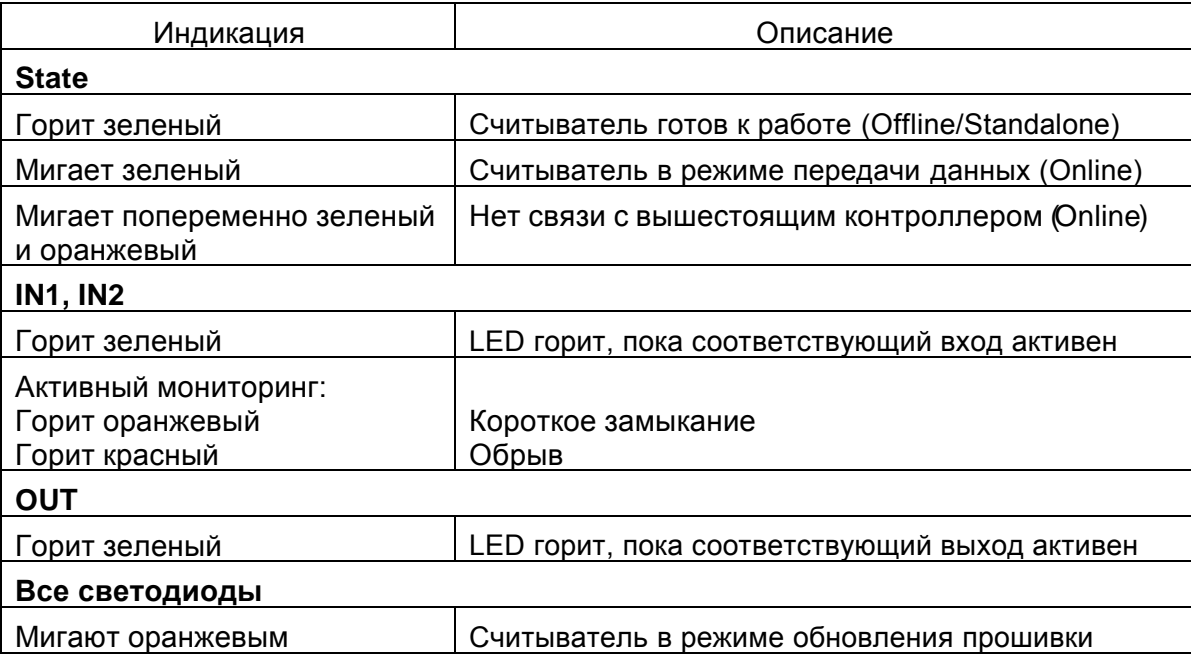

#### **5.3 Сервис**

#### *Холодный старт (Cold start)*

После проведения холодного старта все параметры и данные считывателя удаляются. Считыватель приходит к состоянию, как после отгрузки с завода.

Длительность сброса до заводских настроек – около 3 секунд.

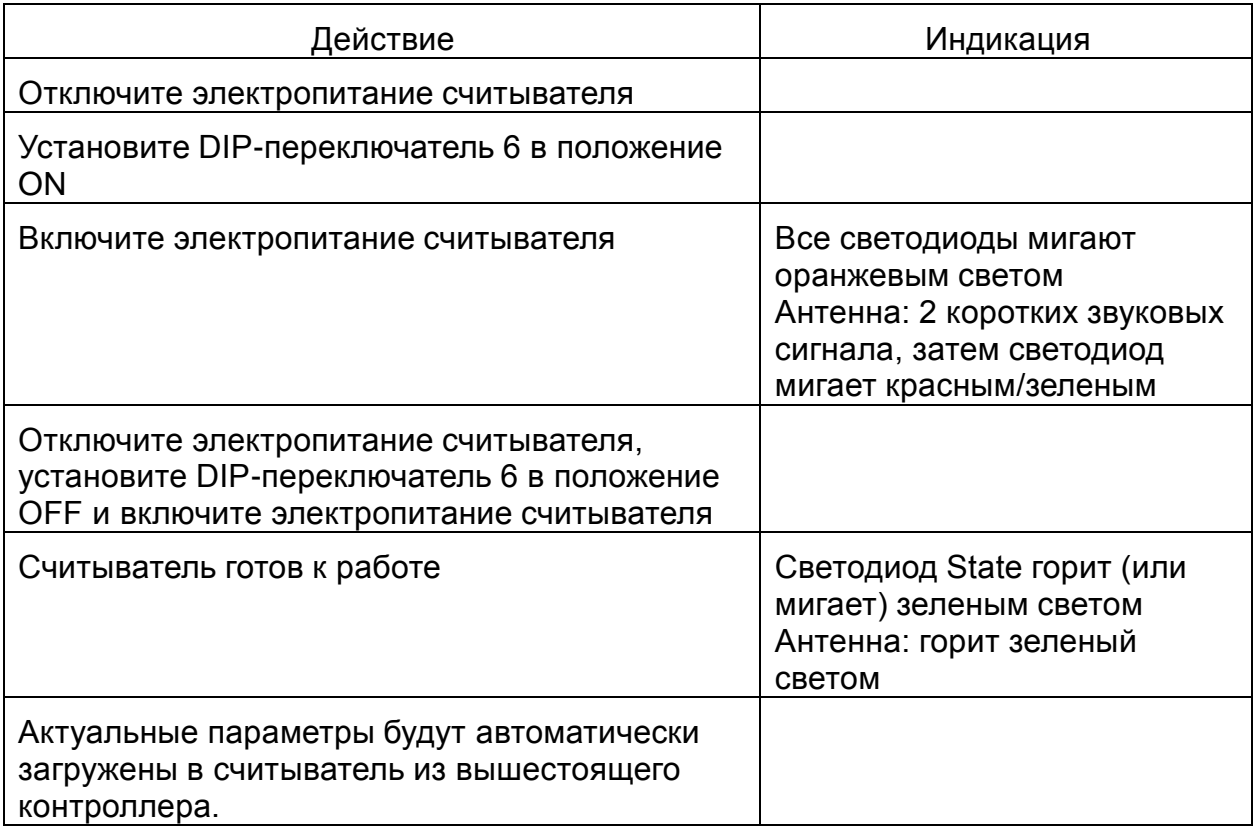

Примечание: при переключении DIP 6 с включенным питанием, никакого эффекта достигнуто не будет.

#### *Обновление микропрограммного обеспечения (Firmware) / Legic OS*

Обновление считывателя возможно произвести только с помощью программатора 1460 и ПО KABA Evolo Service Tool

При обновлении прошивки все существующие параметры и данные считывателя удаляются.

Длительность обновления Firmware – около 3 секунд, Legic OS – около 120 секунд.

Предпосылки:

- Установите на компьютер драйвер FTDI для программатора 1460.
- Установите на компьютер Microsoft .NET Framework 4 Client.
- $\Box$  Установите ПО Service Tool версии не менее V 2.4.9.
- С помощью ПО Service Tool загрузите в программатор необходимую прошивку.

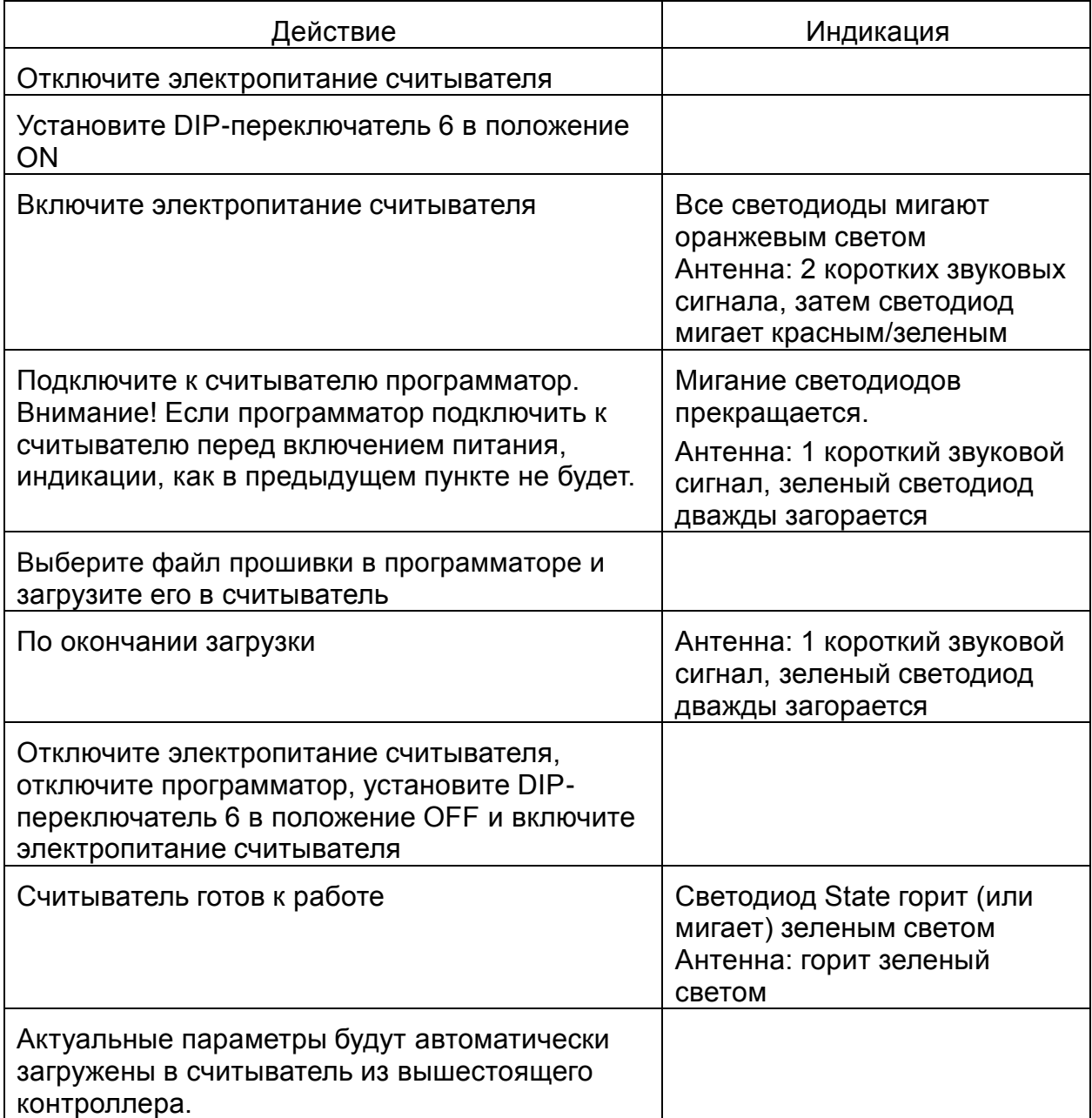

#### **6 Функциональный тип Standalone E300 V4**

Данный раздел описывает работу считывателя (функциональный тип Standalone) в автономном режиме.

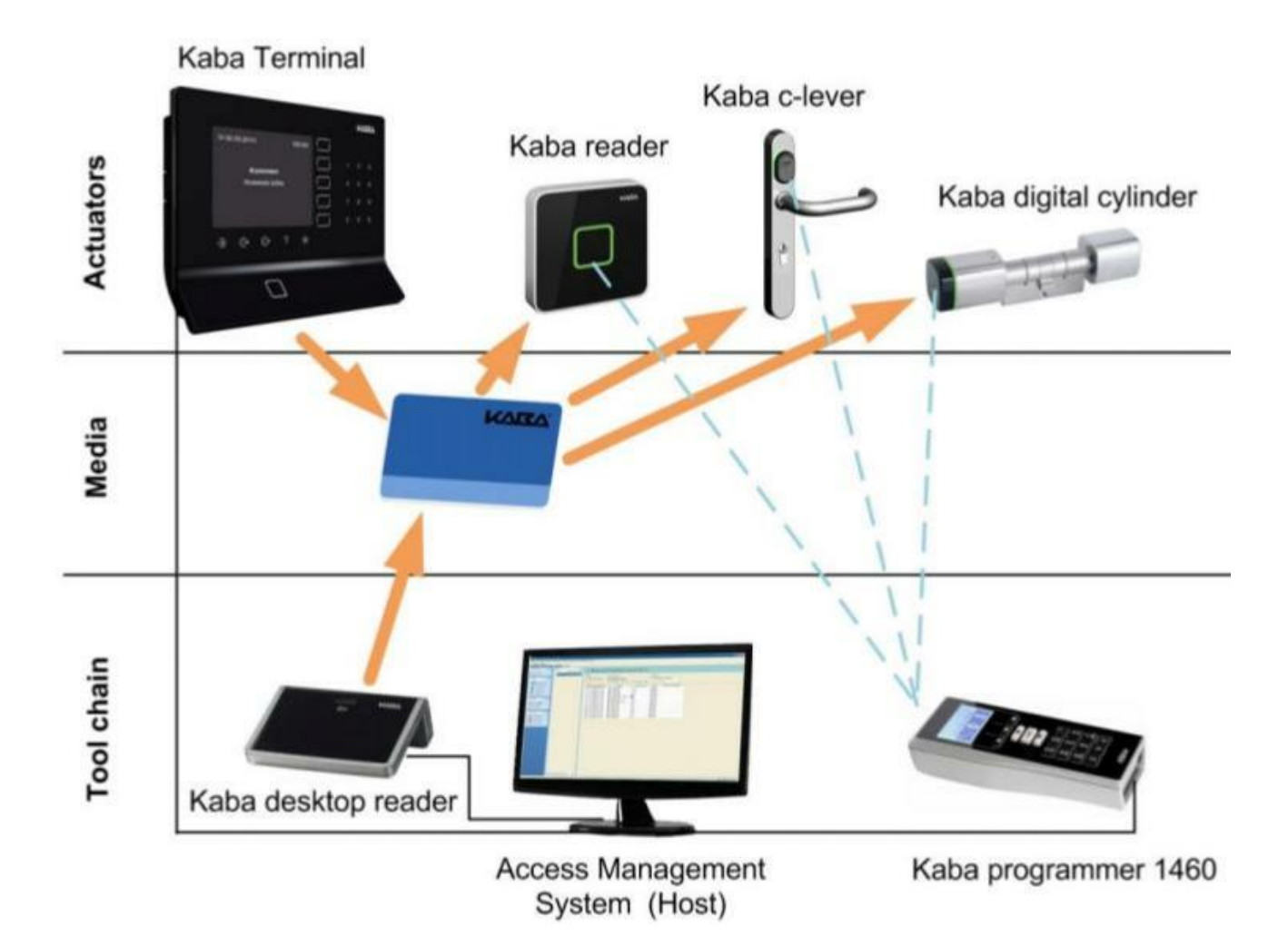

#### **6.1 Топология**

Все необходимые данные о пользователях и данные CardLink загружаются в считыватель с использованием программатора 1460 из приложения KEM (Kaba Evolo Manager). По предъявленному идентификатору все проверки и решение о доступе осуществляется считывателем.

Считыватель с данной прошивкой может также работать и в приложениях Kaba Exos и B-COMM, но функциональность определяется в соответствии со следующей таблицей.

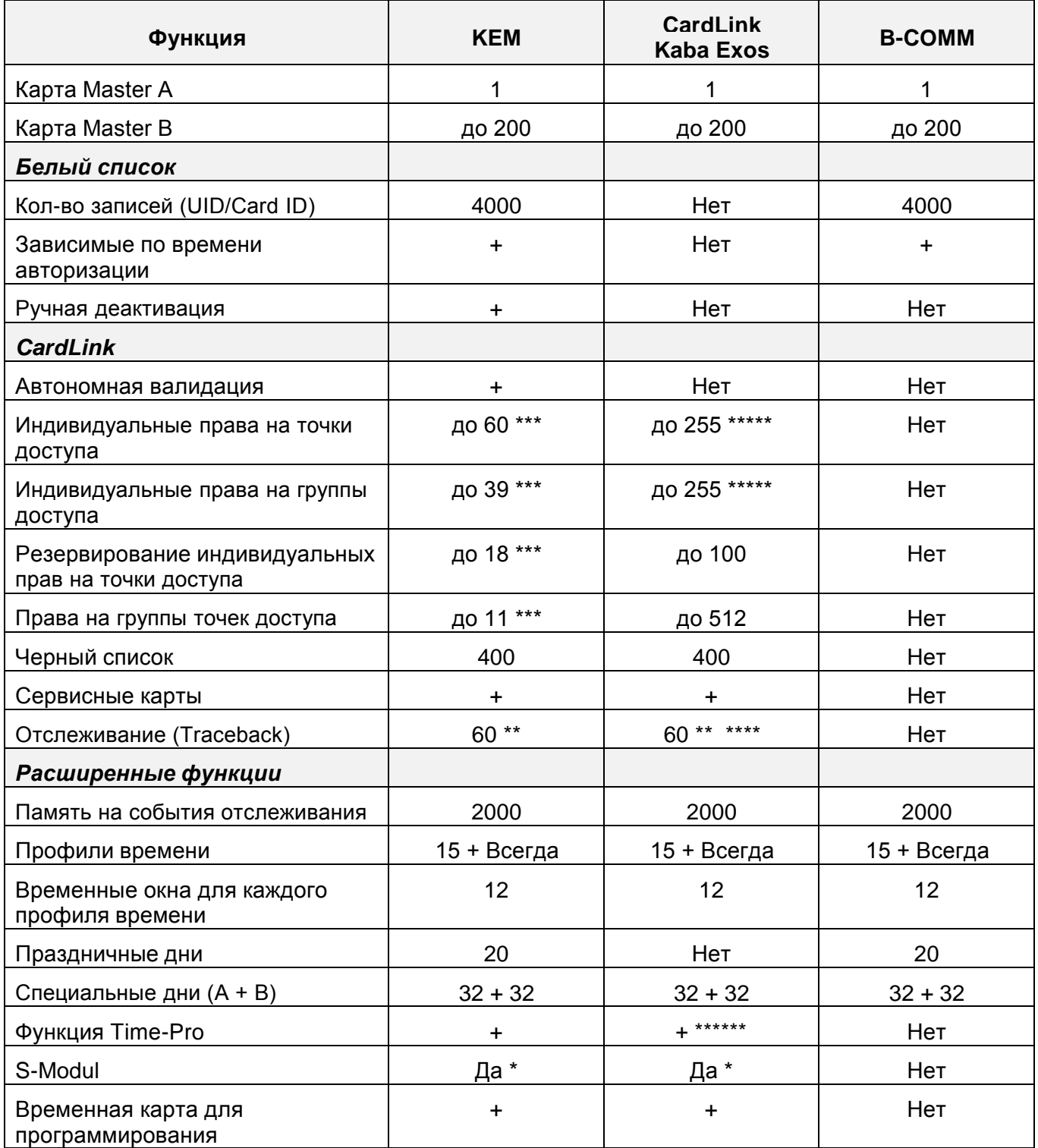

\* - Стандарт для компактного считывателя

\*\* - Только с Mifare DesFire или Legic Advant картами

- \*\*\* С стандартным CardLink приложением 192 Байта
- \*\*\*\* Объем памяти карты определяется в приложении Kaba Media Manager
- \*\*\*\*\* Точки доступа + группы, максимально 255
- \*\*\*\*\*\* Профиль двери и офисный режим

#### **6.2 Режим работы с дверной защелкой**

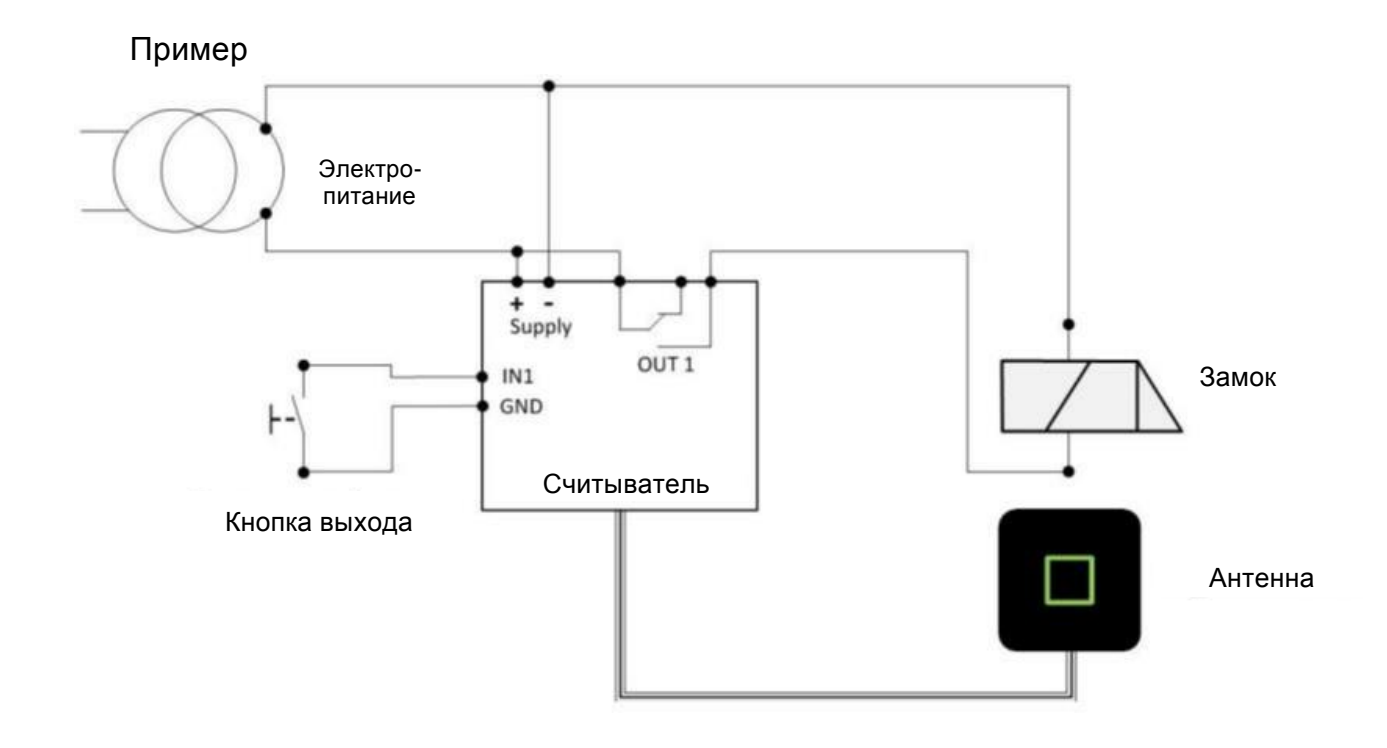

Данный режим подходит для работы с любыми электрическими запорными устройствами – электромеханическая защелка, магнитный замок и т.п.

#### *Функция S-Modul.*

Термин S-Modul пришел из системы C-Lever – накладки на дверную ручку. Там S-Modul – это дополнительная плата, которая имеет контакт на принудительное открытие двери. В удаленном считывателе функция S-Modul присутствует по умолчанию в виде контактов для подключения кнопки выхода.

При инициализации, состояние данного контакта интерпретируется как исходное. При изменении этого состояния активируется определенное действие. Таким образом, можно использовать NO или NC контакт.

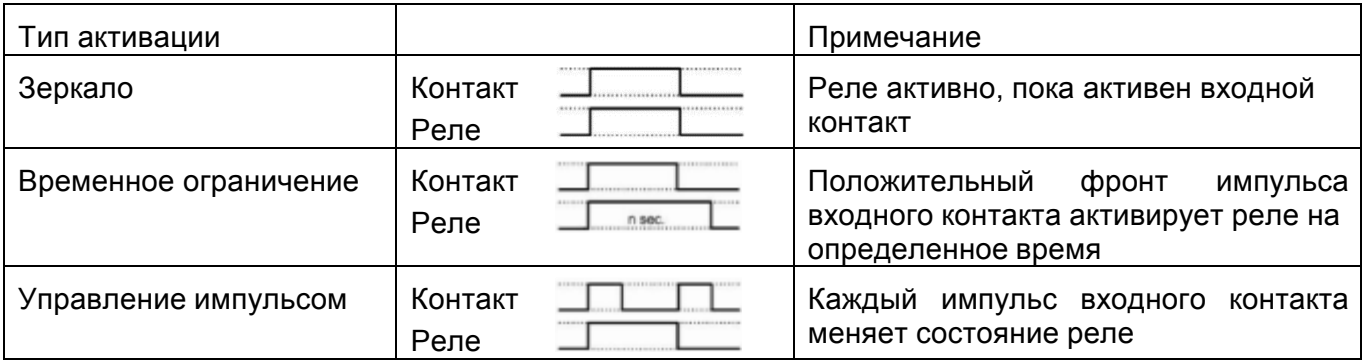

Возможны следующие типы активации реле.

#### **6.3 Конфигурация**

Все настройки DIP-переключателей и поворотных переключателей должна производиться только при выключенном электропитании.

#### *Назначение DIP-переключателей*

По умолчанию (при отгрузке с завода) все переключатели установлены в положение OFF.

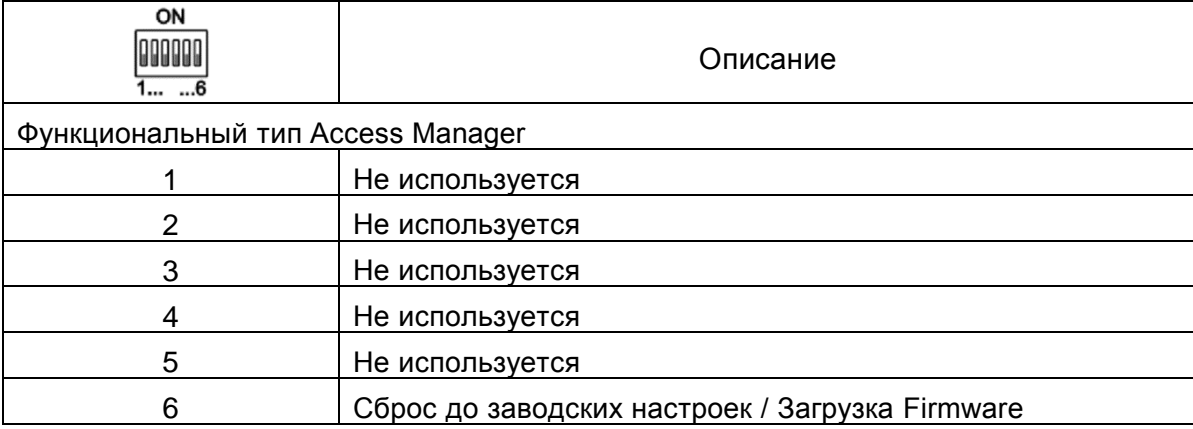

#### *Сброс до заводских настроек*

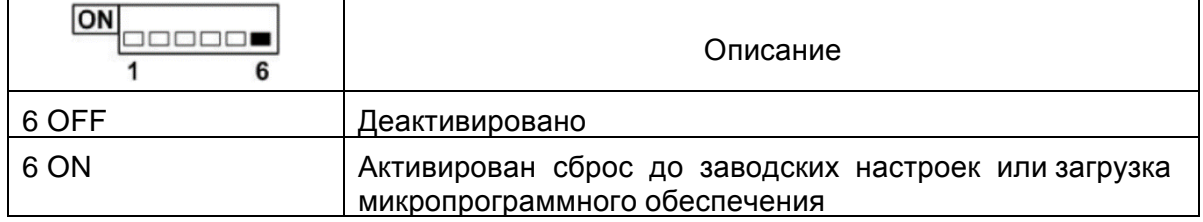

#### *Режим считывателя*

Режим работы считывателя настраивается с помощью поворотного переключателя.

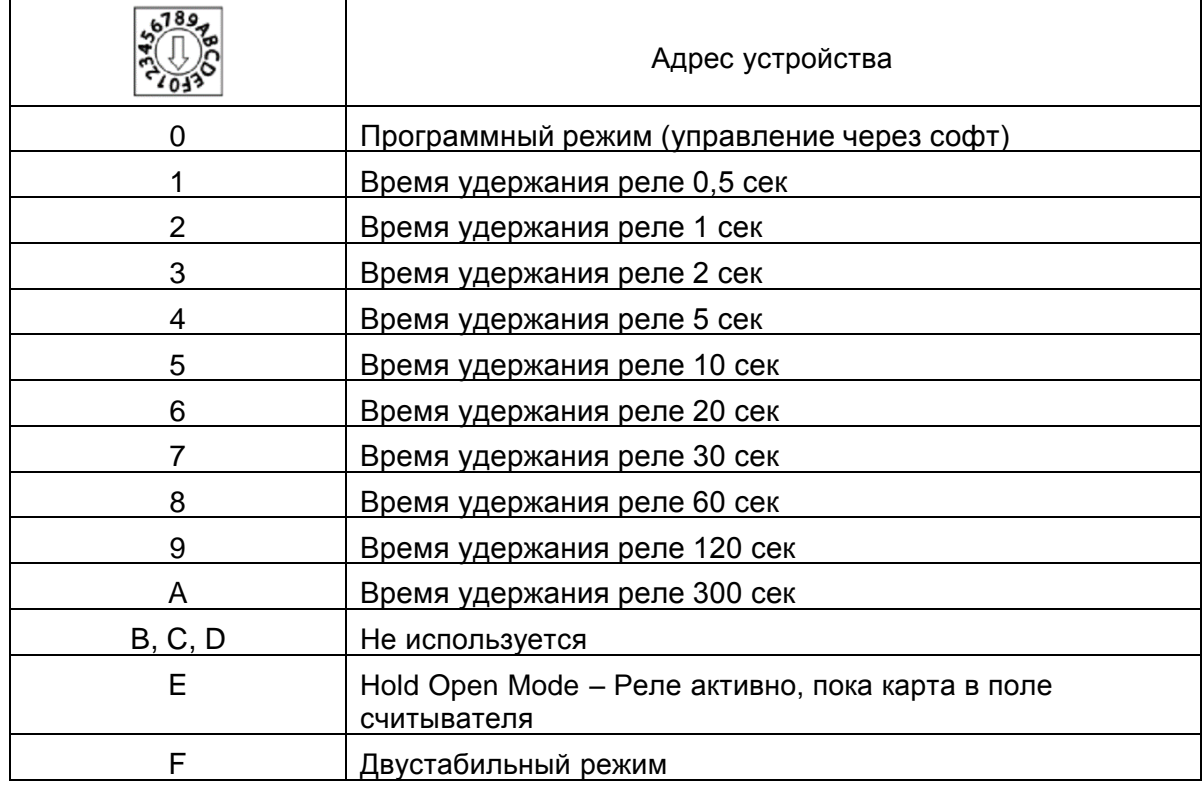

#### *LED индикация*

Состояние считывателя отображается с помощью встроенных красно/зеленых светодиодов (квадрат в центре), а также с помощью звуковых сигналов.

По умолчанию (при отгрузке с завода), а также после сброса до заводских настроек индикация соответствует нижеследующему.

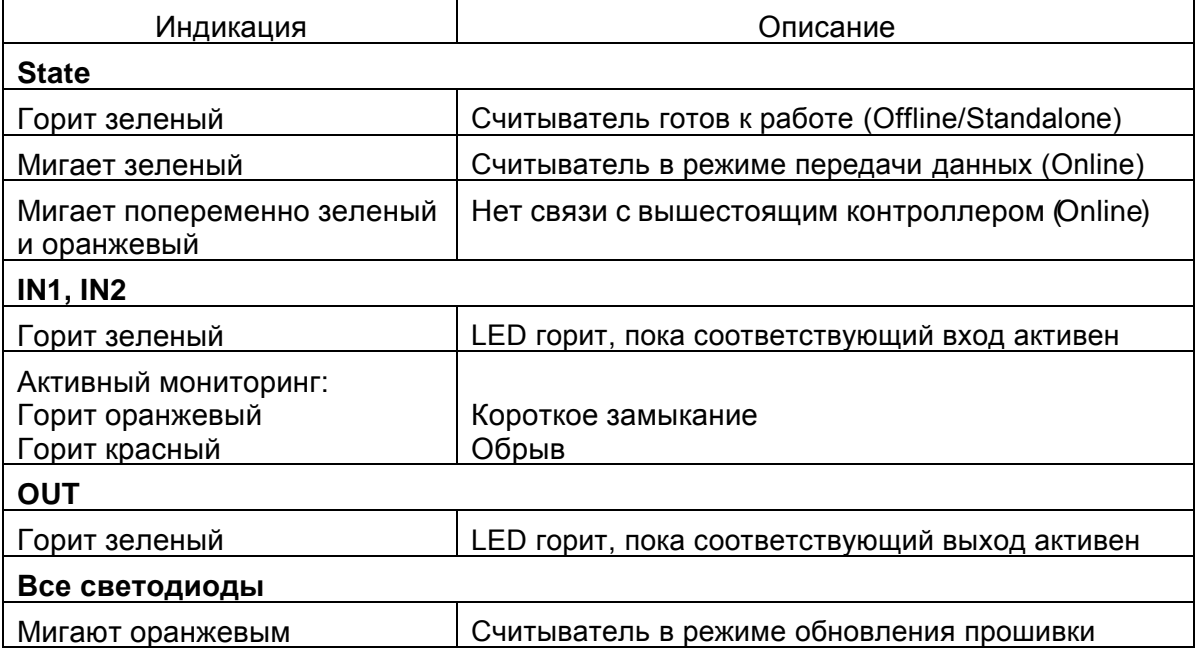

#### **6.4 Сервис**

#### *Перезагрузка*

При отключении / включении электропитания удаленный считыватель перезагружается. Все его параметры и данные при этом сохраняются.

После перезагрузки считыватель готов к работе, как только загорится зеленый светодиод (около 3 секунд).

#### *Сброс до заводских настроек*

После проведения сброса до заводских настроек все параметры и данные считывателя удаляются. Считыватель приходит к состоянию, как после отгрузки с завода.

Длительность сброса до заводских настроек – около 3 секунд.

Сброс возможно произвести тремя разными способами:

- С помощью DIP-переключателя 6
- С помощью программатора 1460
- С помощью мастер карты

#### *Сброс до заводских настроек с помощью DIP-переключателя 6*

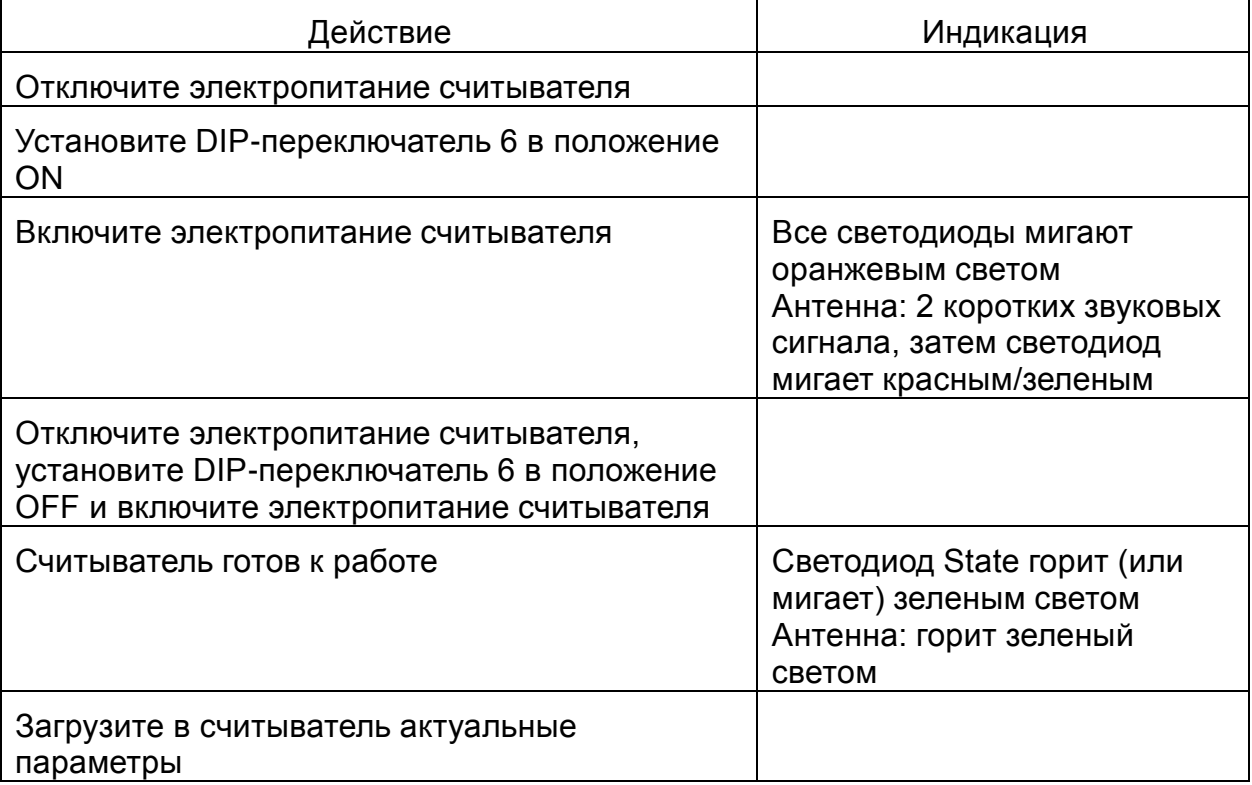

Примечание: при переключении DIP 6 с включенным питанием, никакого эффекта достигнуто не будет.

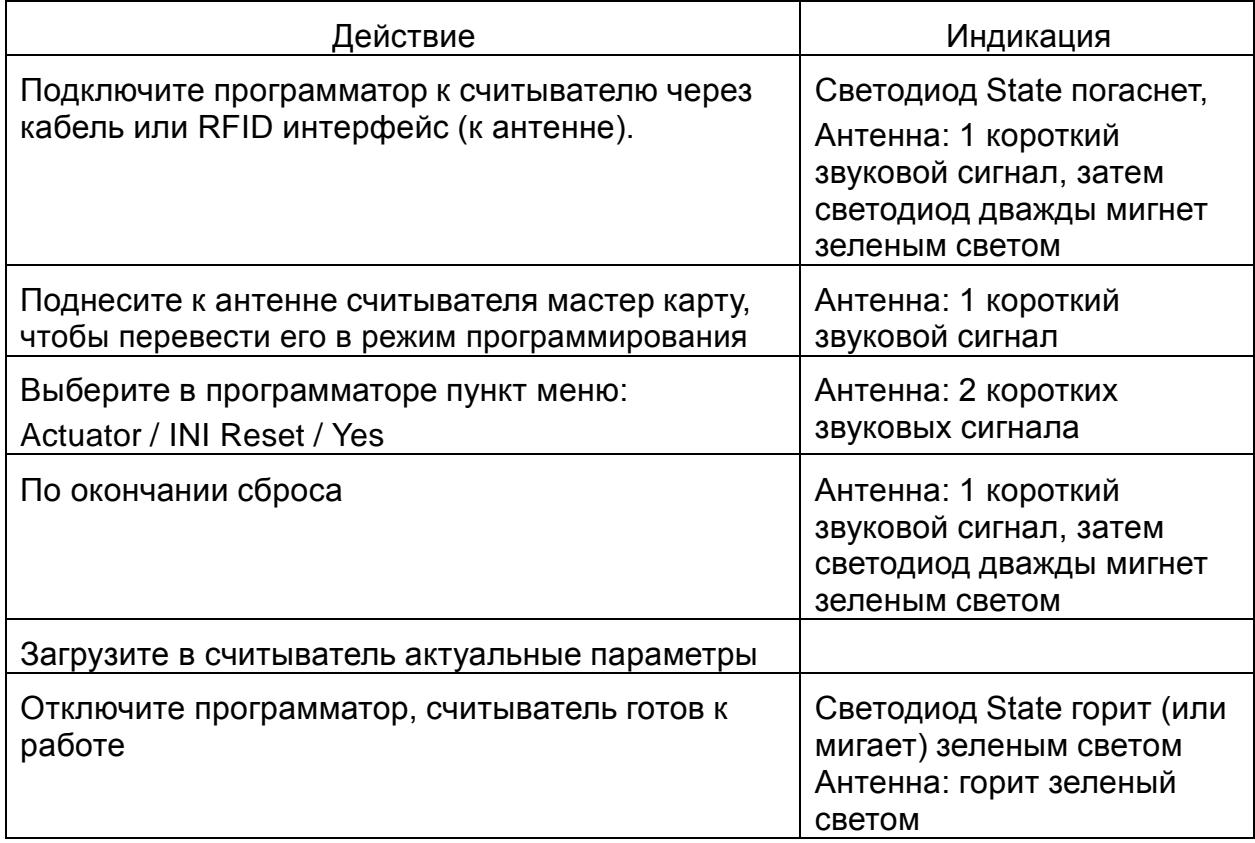

#### *Сброс до заводских настроек с помощью программатора 1460*

#### *Сброс до заводских настроек с помощью мастер карты*

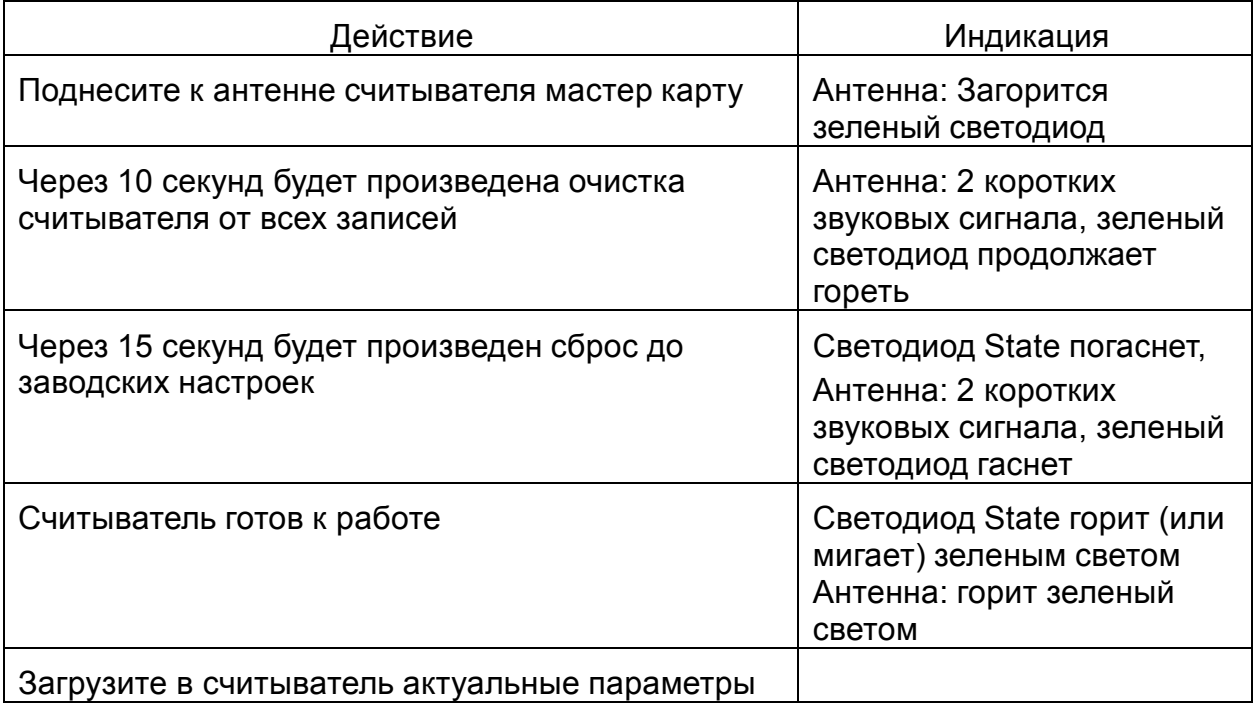

#### *Обновление микропрограммного обеспечения (Firmware) / Legic OS*

Обновление прошивки считывателя возможно произвести только с помощью программатора 1460 и ПО KABA Evolo Service Tool

При обновлении прошивки все существующие параметры и данные считывателя удаляются.

Длительность обновления Firmware – около 3 секунд, Legic OS – около 120 секунд.

Предпосылки:

- Установите на компьютер драйвер FTDI для программатора 1460.
- Установите на компьютер Microsoft .NET Framework 4 Client.
- Установите ПО Service Tool версии не менее V 2.4.9.
- С помощью ПО Service Tool загрузите в программатор необходимую прошивку.

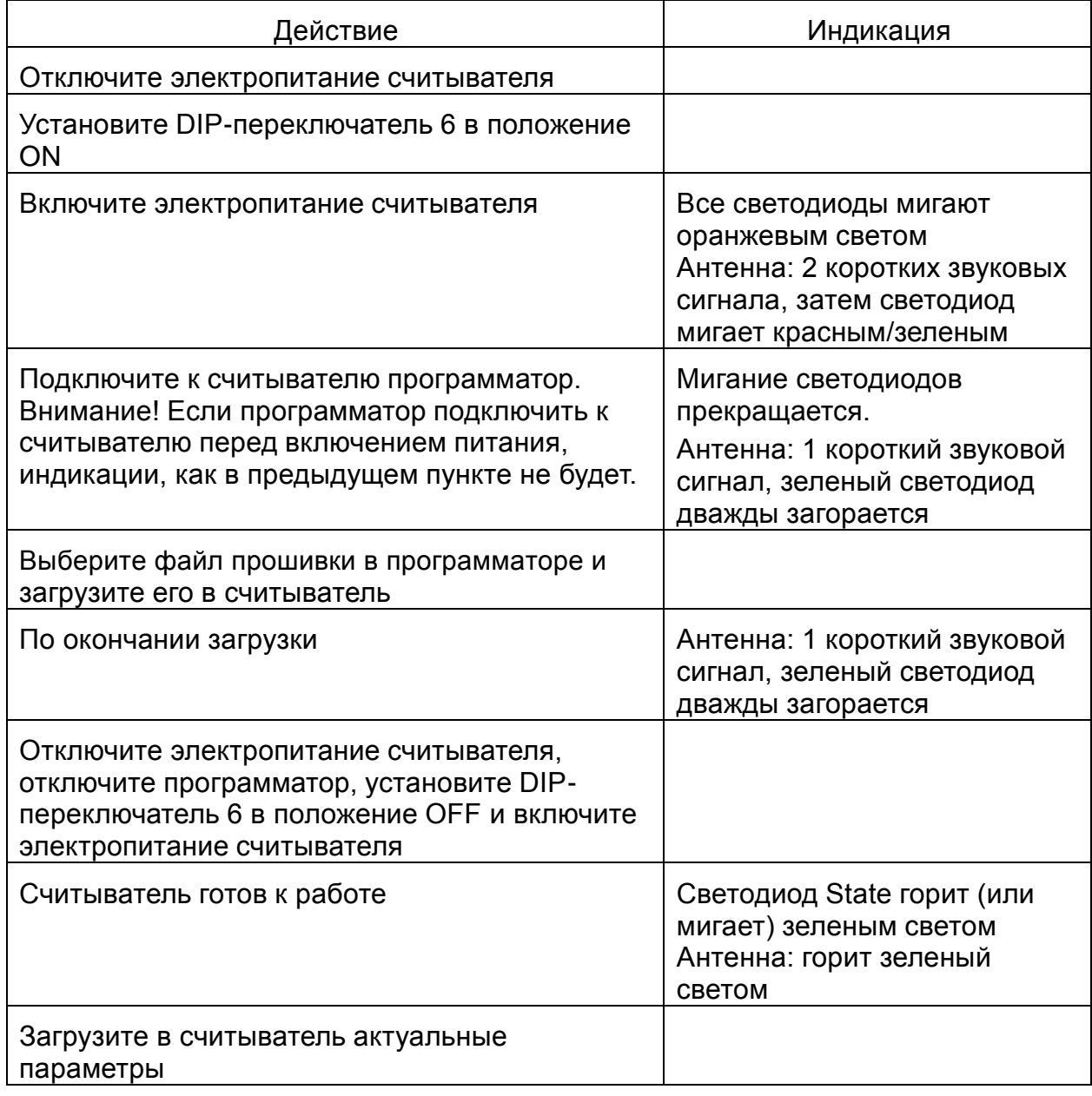

#### 7 Функциональный тип Standalone N/T/U300 V3

Данный раздел описывает работу считывателя (функциональный тип Standalone) в автономном режиме для версии V3. Различия с предыдущим разделом незначительны, поэтому приводятся только отличия.

Применимо только для LEGIC.

#### 7.1 Функциональность

Функциональность считывателя соответствует считывателям Kaba Elolegic.

Все необходимые данные о пользователях и данные CardLink загружаются в считыватель с использованием программатора 1364 из приложения KEM (Kaba Evolo Manager). По предъявленному идентификатору все проверки и решение о доступе осуществляется считывателем.

Считыватель с данной прошивкой может также работать и в приложениях Каба Exos и B-COMM, но функциональность определяется в соответствии со следующей таблицей.

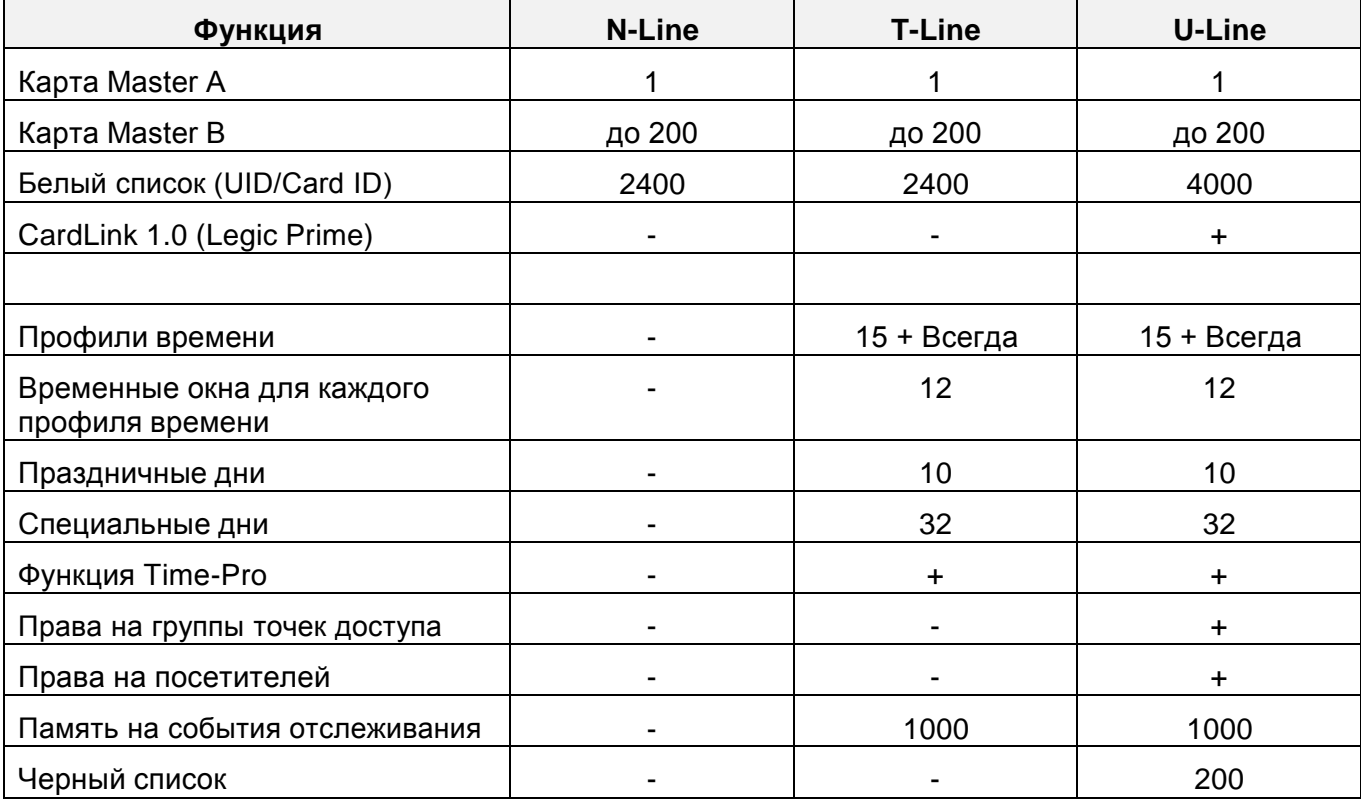

#### **7.2 Режим считывателя**

Режим работы считывателя настраивается с помощью поворотного переключателя.

Управление через программное обеспечение возможно всегда, вне зависимости от установки переключателя.

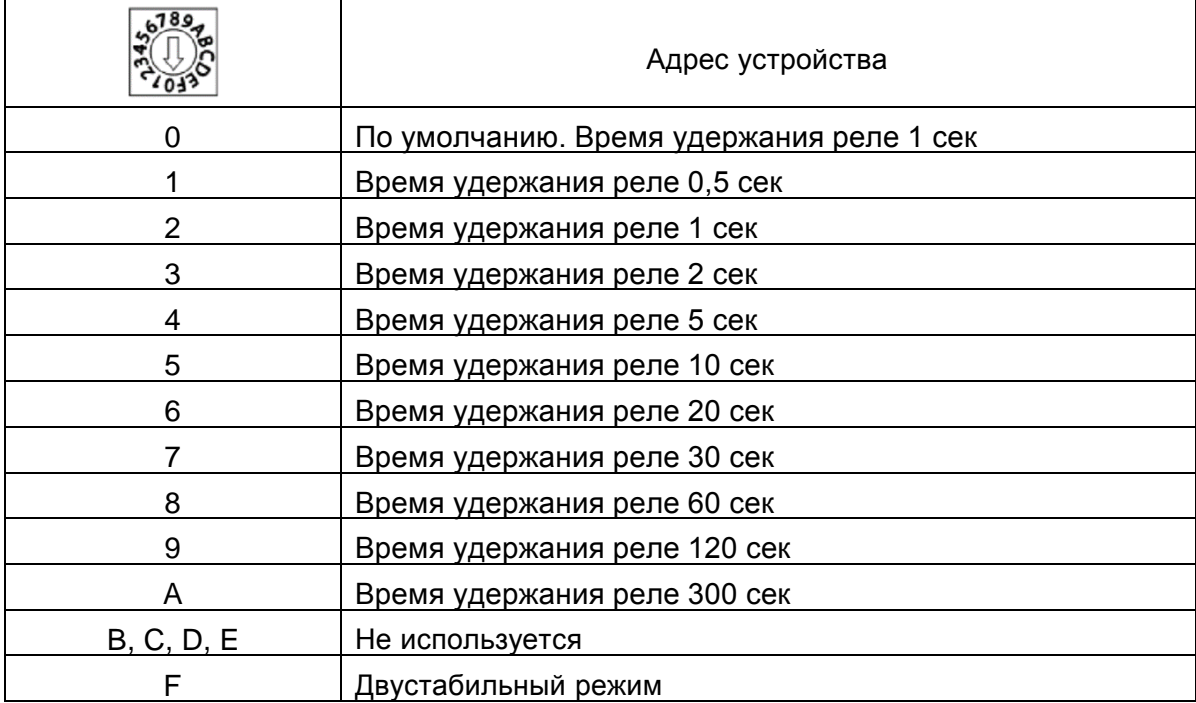

#### **7.3 Сервис**

#### *Сброс до заводских настроек*

После проведения сброса до заводских настроек все параметры и данные считывателя удаляются. Считыватель приходит к состоянию, как после отгрузки с завода.

Длительность сброса до заводских настроек – около 3 секунд.

Сброс возможно произвести двумя способами:

- С помощью DIP-переключателя 6
- С помощью мастер карты

Описание процедуры такое же, как в предыдущем разделе.

#### *Обновление микропрограммного обеспечения (Firmware)*

Обновление прошивки считывателя возможно произвести только с помощью программатора **1460** и ПО KABA Evolo Service Tool

При обновлении прошивки все существующие параметры и данные считывателя удаляются.

Длительность обновления Firmware – около 3 секунд.

Обновление Legic OS не поддерживается.

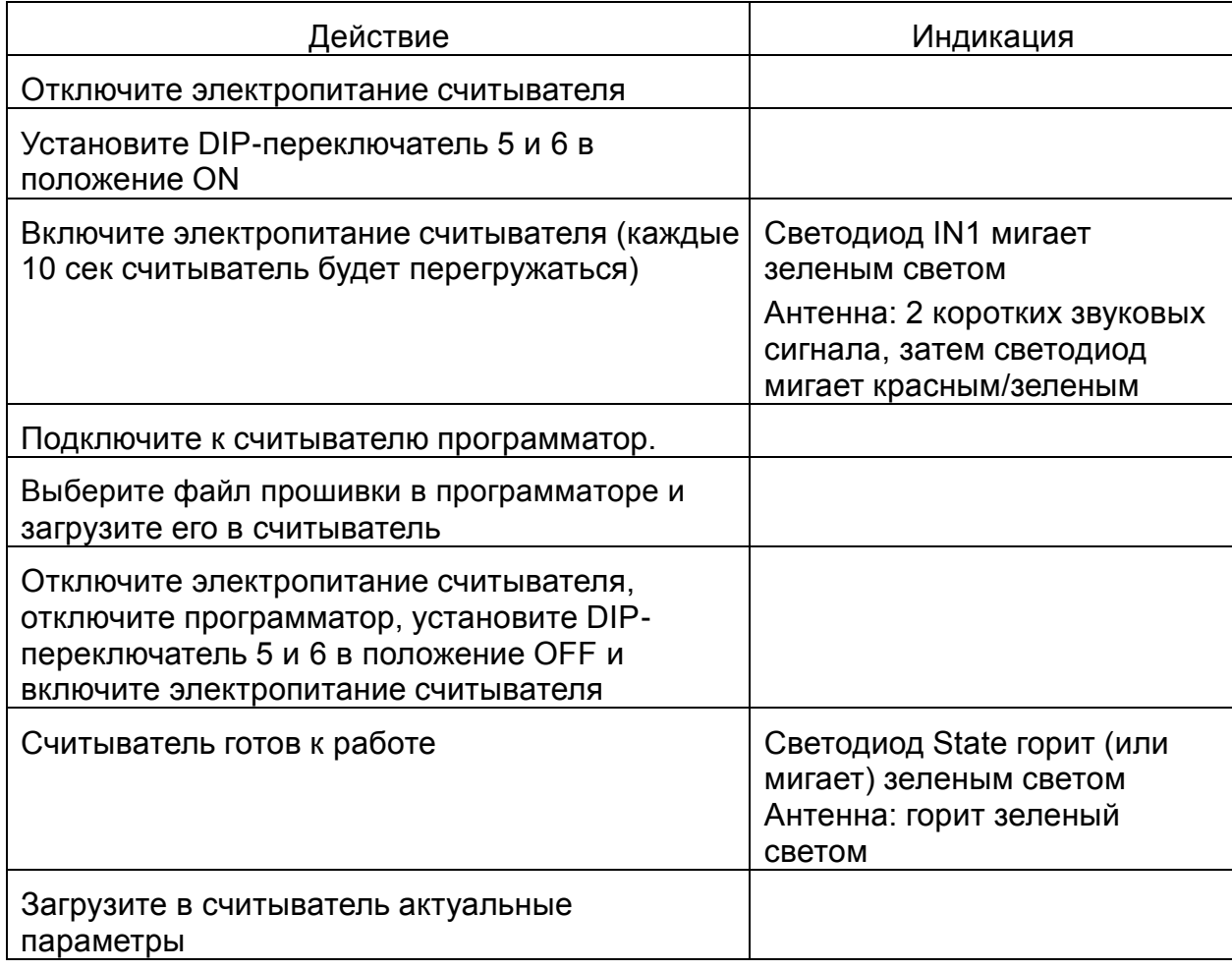

# dormakaba<sub>k</sub>

ООО "Дормакаба Евразия»

117036, Российская Федерация Москва, ул. Дмитрия Ульянова, 7а

Телефон: +7 (495) 966-20-50

Е-Mail: [info@dormakaba.ru](mailto:info@dormakaba.ru) http://www.dormakaba.ru